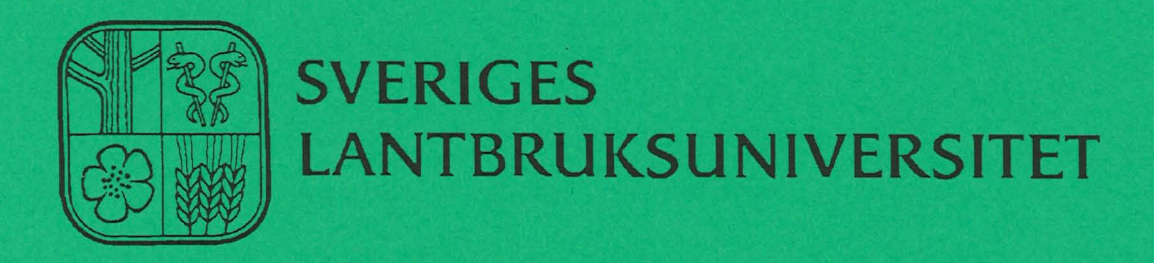

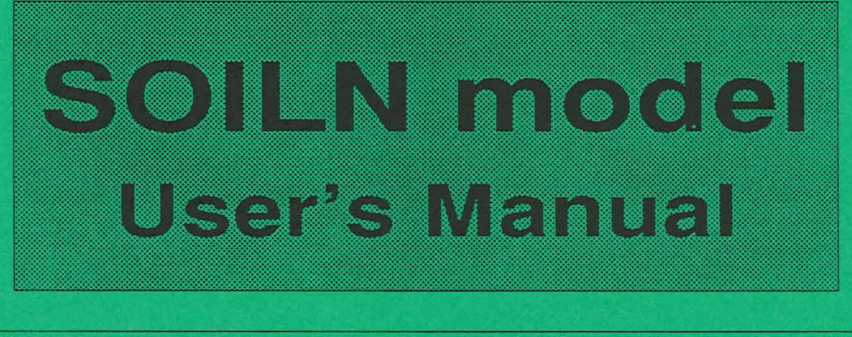

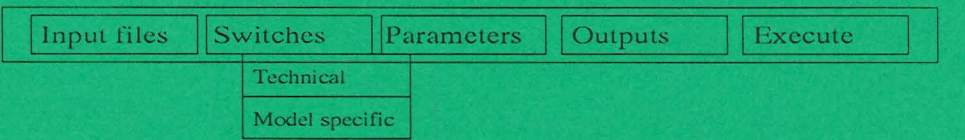

**Per-Erik Jansson Henrik Eckersten Holger Johnsson** 

**Institutionen för markvetenskap Avdelningsmeddelande 91:6 Avdelningen for lantbrukets hydroteknik Communications** 

**Swedish University of Agricultural Sciences Uppsala 1991 Department of Soil Sciences ISSN 0282-6569 Division of Agricultural Hydrotechnics ISRN SLU-HY-AVDM--91/6--SE** 

Denna serie meddelanden utges av Avdelningen for lantbrukets hydroteknik, Sveriges Lantbruksuniversitet, Uppsala. Serien innehåller sådana forsknings- och försöksredogörelser samt andra uppsatser som bedöms vara av i första hand internt intresse. Uppsatser lämpade för en mer allmän spridning publiceras bl a i avdelningens rapportserie. Tidigare nummer i meddelandeserien kan i mån av tillgång levereras från avdelningen.

This series of Communications is produced by the Division of Agricultural Hydrotechnics, Swedish University of Agricultural Sciences, Uppsala. The series concists of reports on research and field trials and of other articles considered to be of interest mainly within the department. Articles of more general interest are published in, for example, the department's Report series. Earlier issues in the Communications series can be obtained from the Division of Agricultural Hydrotechnics (subject to availability).

#### Distribution:

Sveriges Lantbruksuniversitet Institutionen för markvetenskap Avdelningen för lantbrukets hydroteknik Box 7014 75007 UPPSALA

Tel. 018-6711 69,6711 81

Swedish University of Agricultural Sciences Department of Soil Sciences Division of Agricultural Hydrotechnics P.O. Box 7014 S-750 07 UPPSALA, SWEDEN

Tel. +46-(18) 6711 69, +46-(18) 6711 81

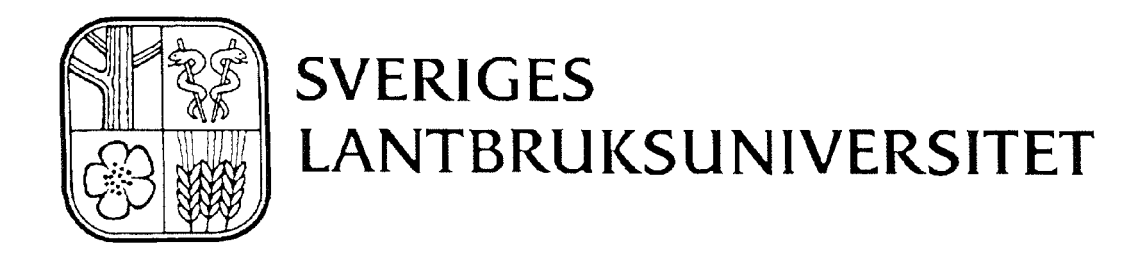

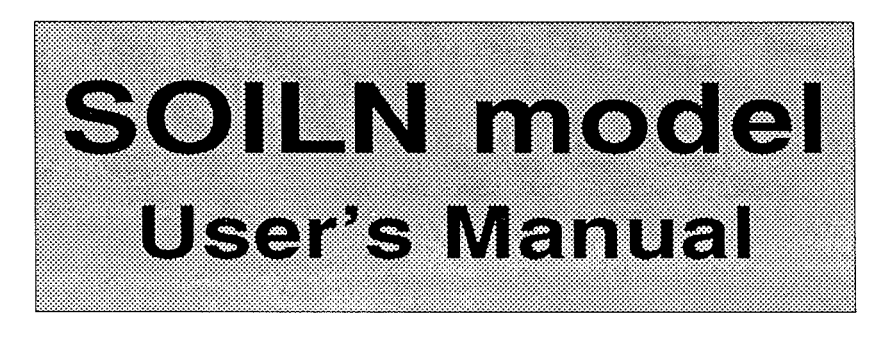

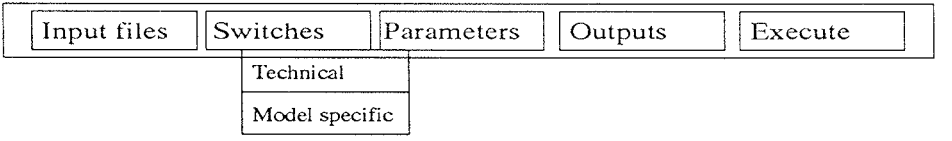

# **Per-Erik Jansson Henrik Eckersten Holger Johnsson**

**Institutionen for markvetenskap Avdelningsmeddelande 91:6 Avdelningen for lantbrukets hydroteknik Communications** 

**Swedish University of Agricultural Sciences Uppsala 1991 Department of Soil Sciences ISSN 0282-6569 Division of Agricultural Hydrotechnics ISRN SLU-HY-AVDM--91/6--SE** 

 $\mathcal{A}$ 

 $\hat{\mathcal{A}}$ 

 $\frac{1}{2}$ 

 $\frac{1}{2}$ 

 $\frac{1}{\sqrt{2}}$ 

# **Table of Contents**

 $\hat{\boldsymbol{\gamma}}$ 

 $\frac{1}{2}$ 

 $\hat{\mathcal{A}}$ 

 $\frac{1}{2}$ 

 $\bar{\beta}$ 

 $\cdot$ 

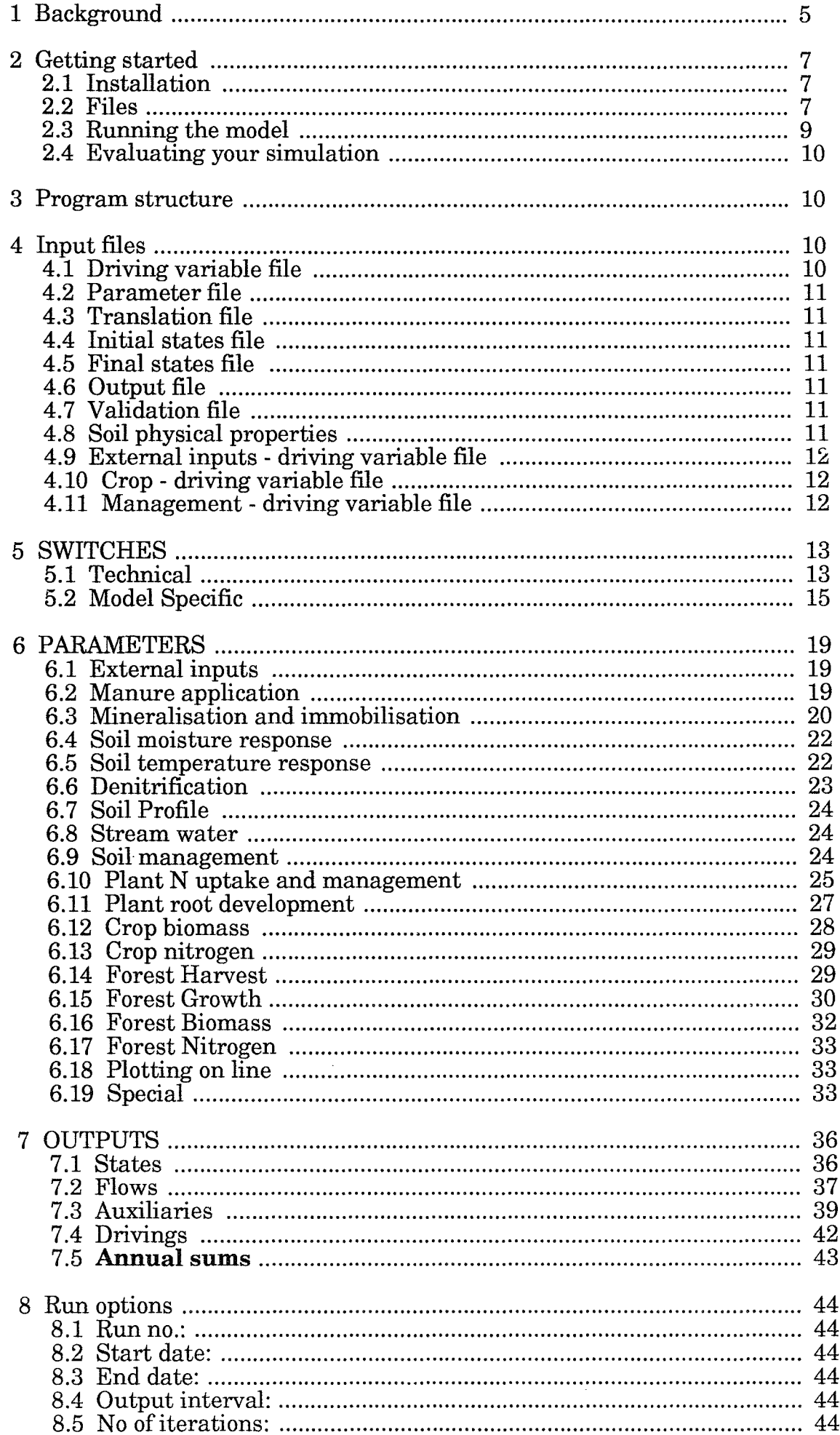

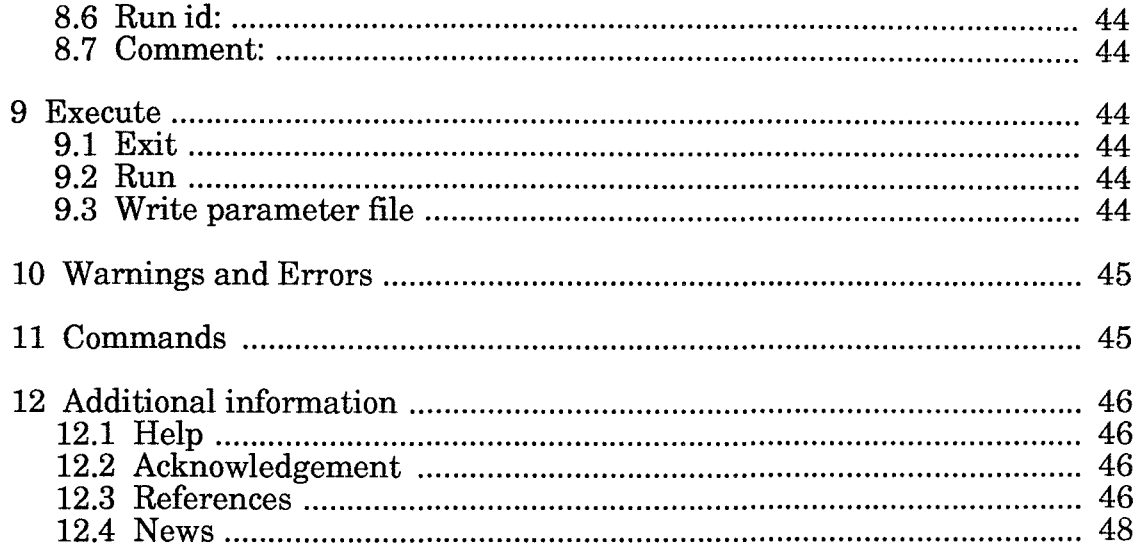

 $\sim 10^4$ 

 $\frac{1}{2} \frac{1}{2} \frac{1}{2}$ 

 $\hat{\mathcal{L}}$ 

 $\frac{1}{\sqrt{2}}$ 

 $\frac{1}{\sqrt{2}}$ 

# **1 Background**

The SOILN model is a model which considers all major N-flows in agricultural and certain forest soils. The model can conceptually be divided into three submodels: the soil submodel, the crop submodel and the forest submodel. The soil submodel (which actually is the largest and the central part of the model) is described in detail by Johnsson et al. (1987) (Fig. 1). Other papers dealing with applications to different fields are found in the reference list.

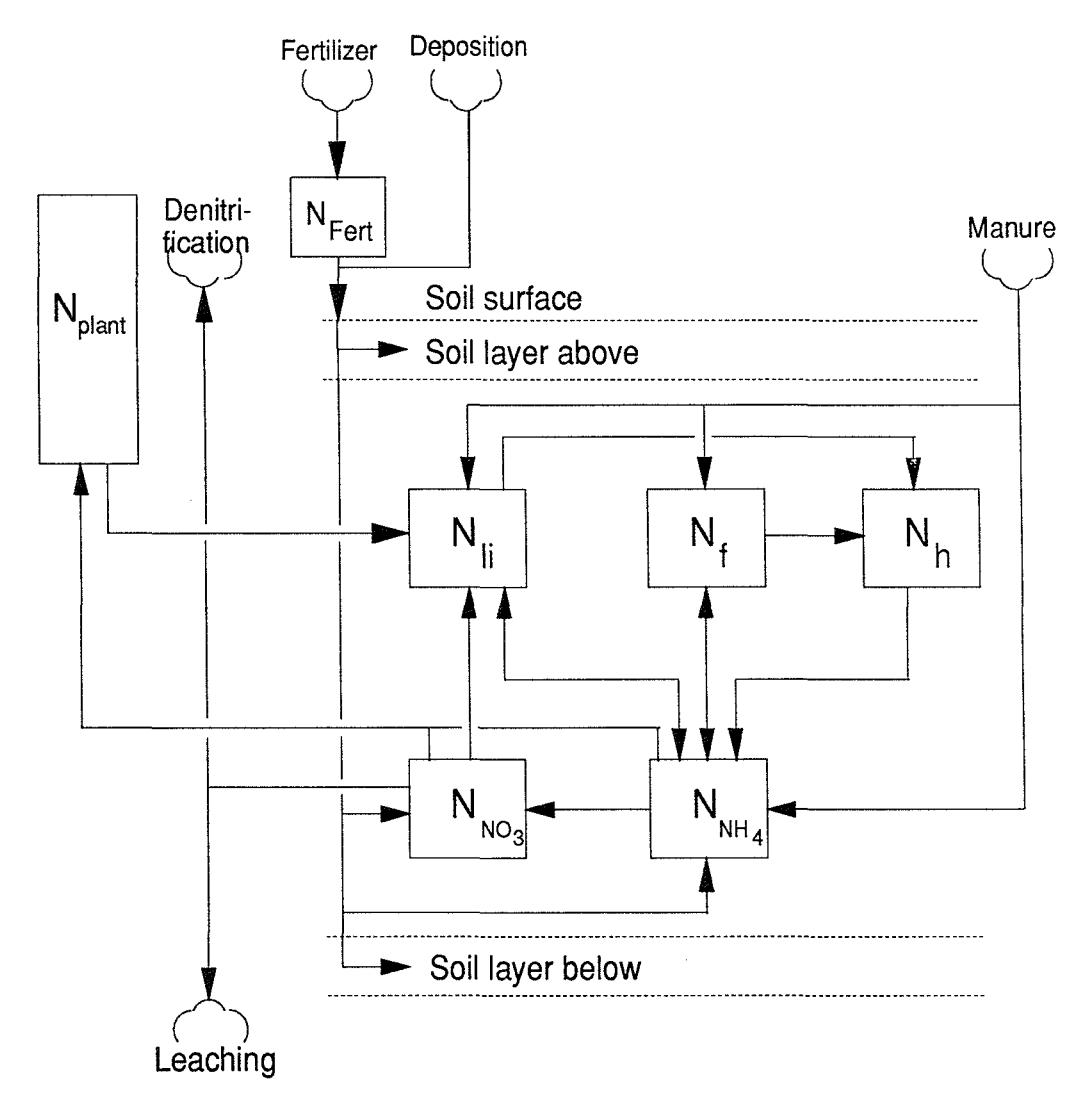

Figure 1. An approximate schematic description of the nitrogen flows and states of the soil part of the SOILN model. N denotes nitrogen and subscripts are as follows:  $f = \text{faces}$ , Fert = fertilizer, h = humus, li = litter, NH<sub>4</sub> = ammonium an NO<sub>3</sub> = nitrate.

SOILN has been extended with a crop growth submodel (named CROP; Eckersten & Jansson, 1991), describing plant growth and nitrogen uptake demand as a function of meteorological variables. The submodel can be used as a substitute to the time-dependent empirical plant uptake function of the soil submodel (Fig. 2).

Futhermore, a growth submodel for short-rotation forests (named FORESTSR) is available in the same manner as is the crop growth submodel. The submodel originates from another model for willow growth named WIGO which is described by Eckersten (199la) and Eckersten & Slapokas (1990). The formulas related to the plant in those descriptions are valid also for the FORESTSR submodel (Fig. 3).

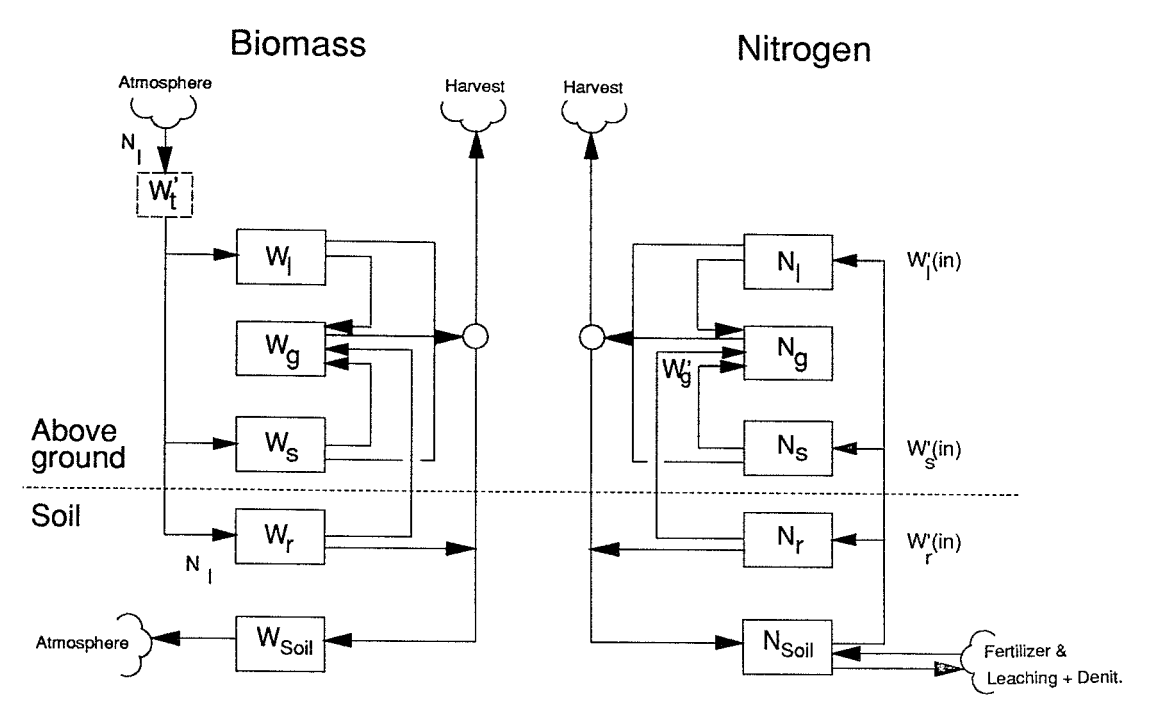

Figure 2. An approximate schematic description of the biomass and nitrogen flows and states of the CROP-submodel of SOILN model. Wand N denote biomass and nitrogen. Subscriptes are as follows:  $l = leaf, g = grain, r = root, s = stem and t = total. The symbols outside boxes indicate how$ the biomass and nitrogen dynamics interact. Prime sign denotes a daily change.

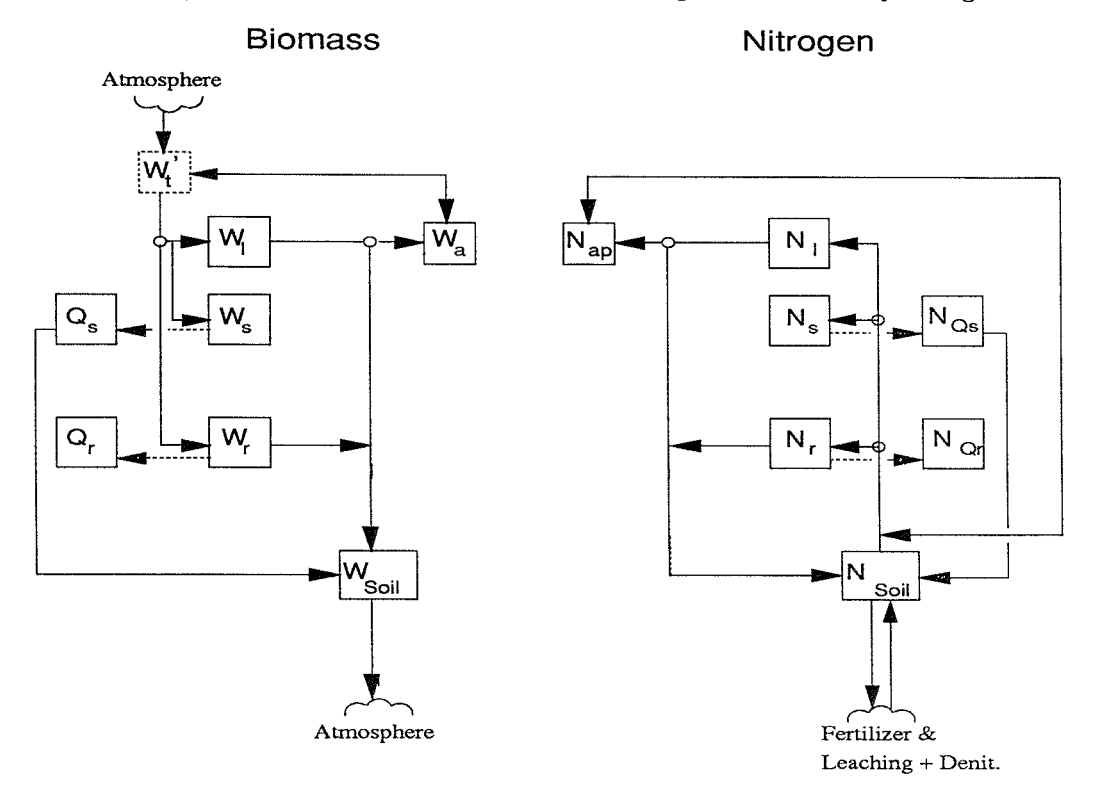

Figure 3. An approximate schematic description of the biomass and nitrogen flows and states of the FORESTSR-submodel of SOILN model. W, Q and N denote young biomass, old biomass and nitrogen, respectively. Subscriptes are as follows:  $a =$  available,  $l =$  leaf,  $r =$  root,  $s =$  stem and  $t =$ total. Dotted lines represent annual flows.

The SOILN model requires driving variables on soil heat and water conditions. These variables are simulated by the associated model named SOIL (Jansson & Halldin, 1979).

This manual is linked with the theoretical descriptions through the symbol given directly after the parameter or variable name or the equation numbers given.

# **2 Getting started**

# **2.1 Installation**

The model is normally distributed together with the SOIL model on a special floppy diskette for IBM/PC. Two different installation diskettes can be used depending on whether you are a previous user of the PGraph program or not.

SOIL requires that the Pgraph program is installed on your computer.

SOILDEMO contains a demo version of Pgraph called PGDEMO that can be used for testing and using the SOIL model with the supplied data files.

Independent of which diskette you have got you will use the same command for installation which is found on the diskette:

Type the command: A:INSTALL A: C: MODEL

This means that you have inserted the diskette into a floppy disk drive named A: and you want to install the model on your hard disk C: in the directory named MODEL. If you already have a directory with that name you should choose another name at the installation.

In addition to the SOILN model also files for running the SOIL model are included on the distribution diskette.

### **2.2 Files**

The installation procedure will create one main directory below which the program files are stored in different subdirectories. The executable files are placed in the subdirectory named EXE and sample files in subdirectory DEMO.

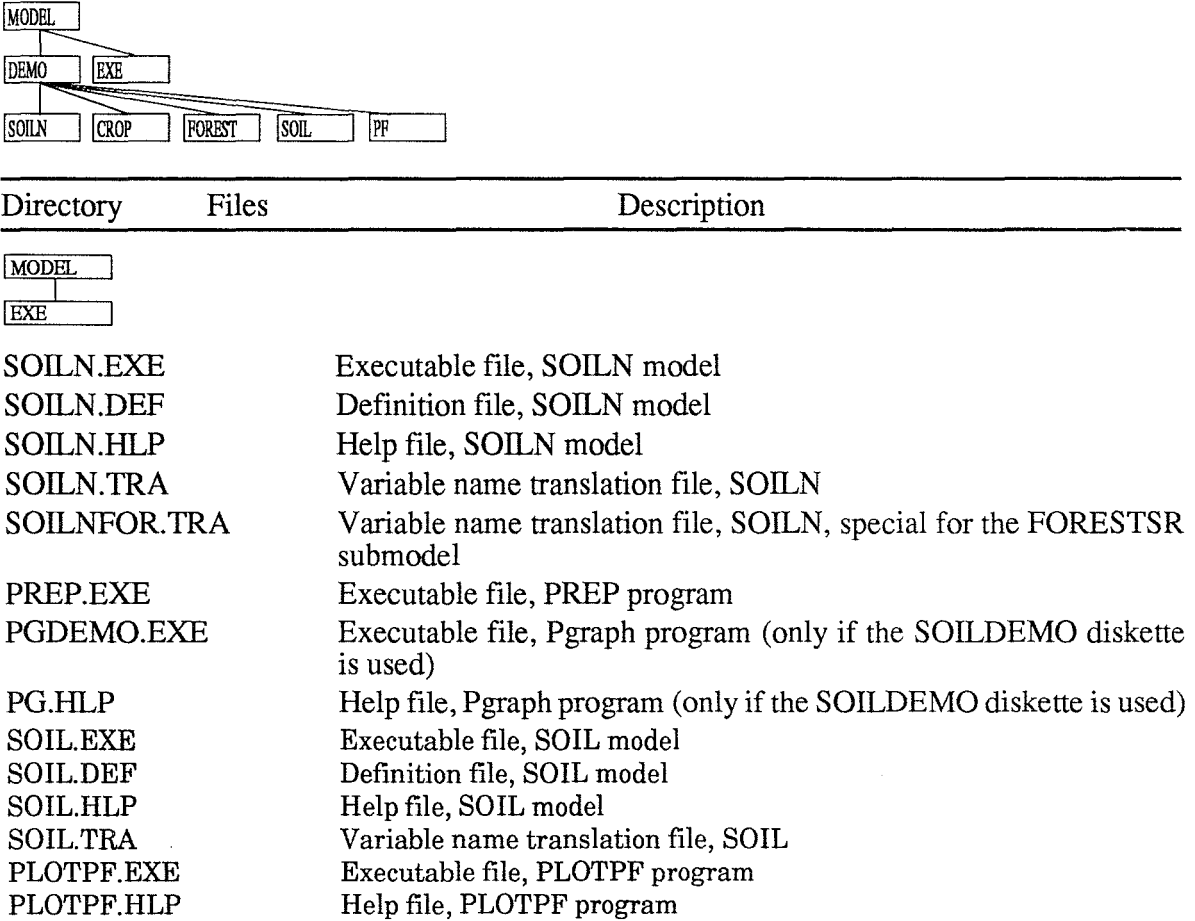

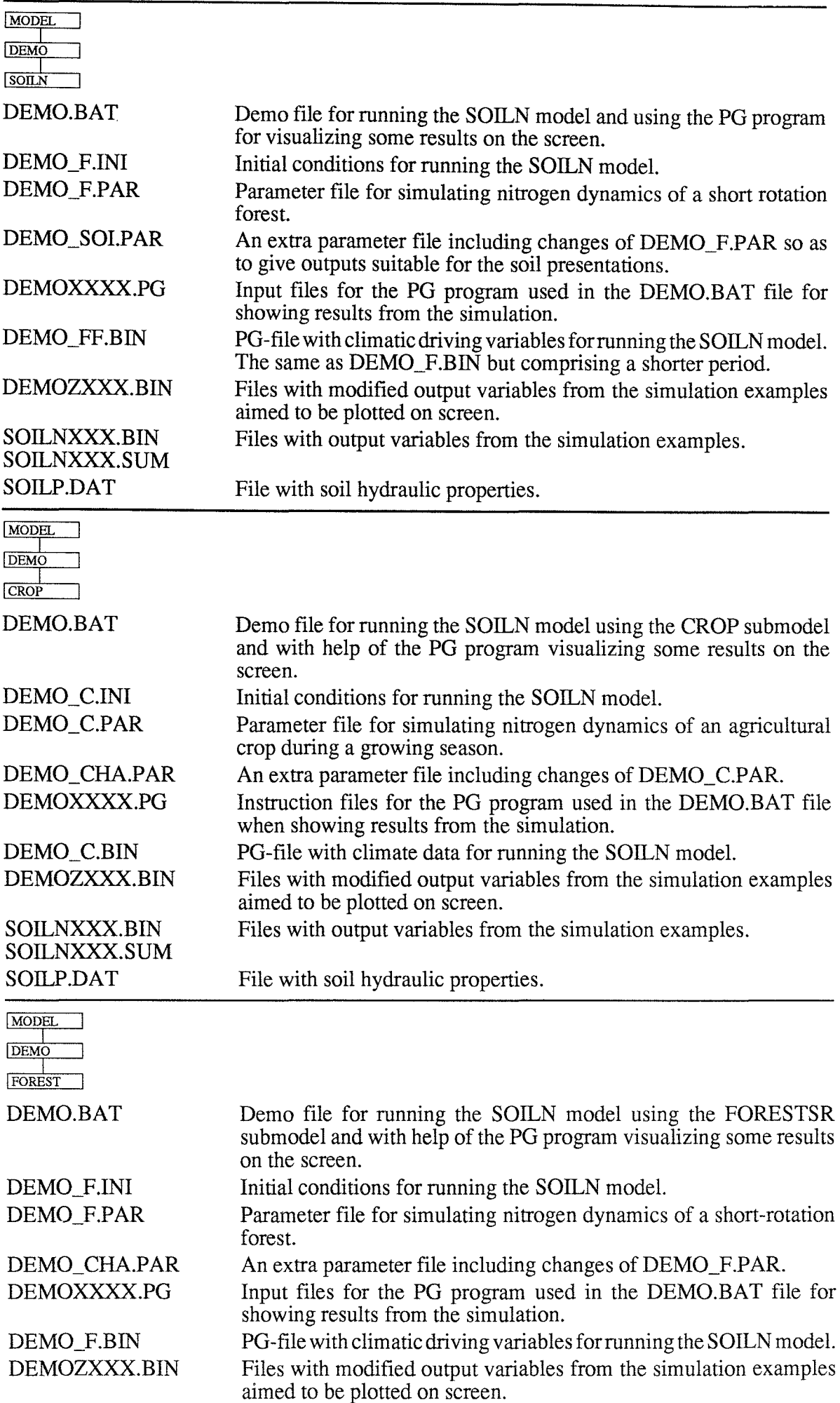

 $\overline{\phantom{a}}$ 

 $\mathcal{A}^{\mathcal{A}}$ 

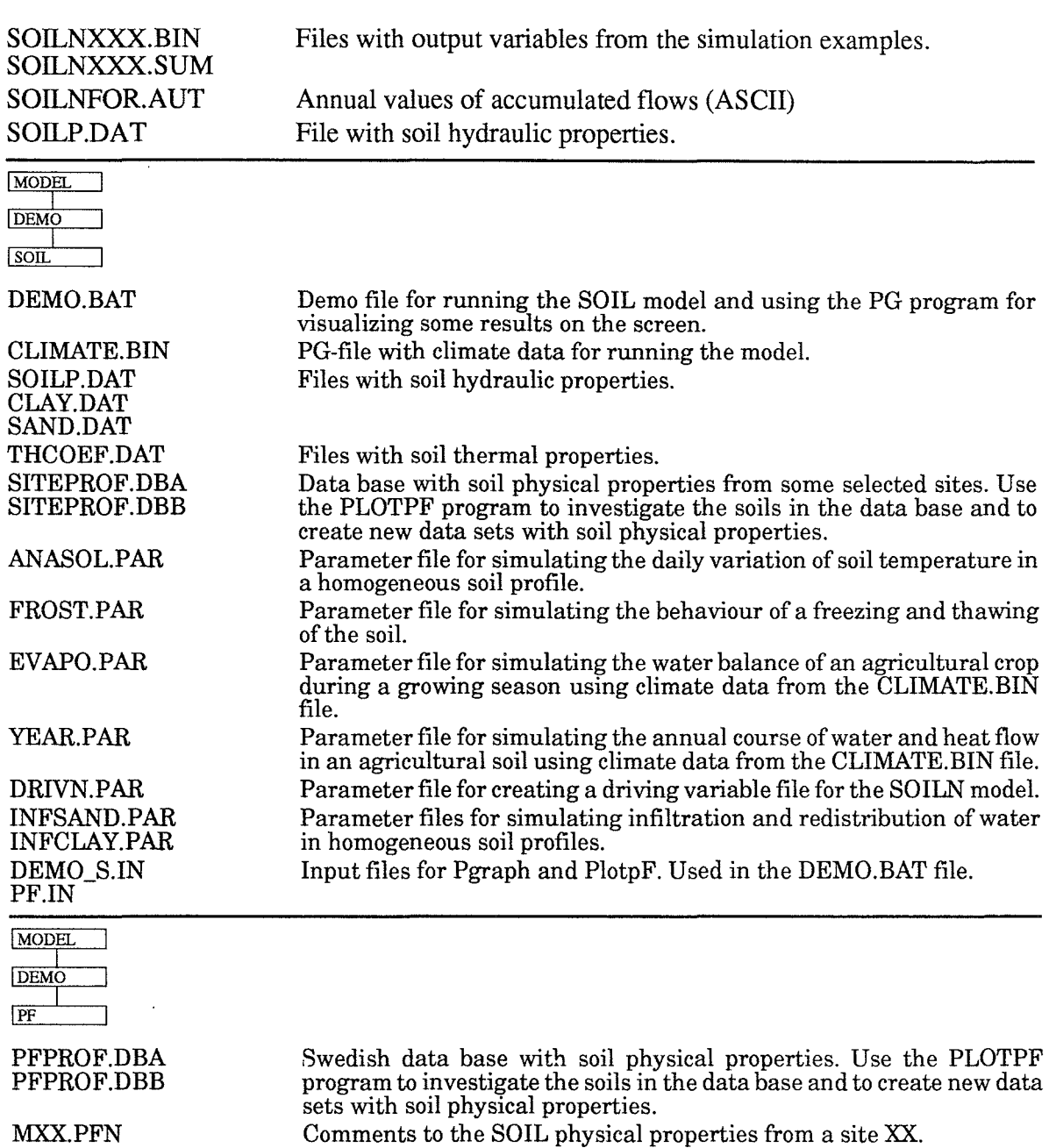

# **2.3 Running the model**

Before running the model you must make sure that the model and utility programs are correctly installed on your computer. The subdirectory called EXE created by the installation procedure may be renamed or the file may be moved to another directory but it is important that PATH is set to the directory where all the files of the EXE directory is stored. After setting this PATH (most conveniently in the AUTOEXEC.BAT file. OBS! the address to SOILNXXX.TRA file in the XXXXXX.PAR files must also be changed) you can run the model by using the sample files in the DEMO subdirectories.

The DEMO.BAT file will be a good test of the installation and it will also show a number of results without any other efforts than running the DEMO.BAT file.

For running the program interactively use commands as specified in the section on Commands.

#### PREP SOILN DEMO

Is an example of how you can make your own simulation based on information in the DEMO.PAR file.

# **2.4 Evaluating your simulation**

A successful simulation will result in two different output files numbered as nnn :

SOILNnnn.SUM Contains a summary of simulation results.

SOILNnnn.BIN A binary file comprising output variables from the simulation. You start the Pgraph program by typing:

PG SOILNnnn or PGDEMO SOILNnnn

For details on how to use Pgraph see the Pgraph manual or use the help utility in the program  $(F1 \text{ key})$ .

Another file created by the PREP program the first time you run the model in a certain directory IS:

SOIL.STA which includes information about your run number. This file could not be listed but the numbering of a run can be modified by the PREP program (see section 8 Run options)

# **3 Program structure**

The preparation of the model prior to a run follows an interactive dialogue where the user has the possibility to design the run according to the present purpose.

The different menus can be reached in any order after moving the cursor to the subject using arrow keys and pressing "return" at the chosen subject. "Return" takes the cursor down in the menus and "Esc" moves the cursor up one level. Normally a user will start with the subjects to the left in the main menu and move to the right. It is a good rule to modify the settings of switches and input files before moving to the other menus since the content of the other menus are influenced by the setting of the two first sub menus.

# **4 Input files**

# **4.1 Driving variable file**

XXXXXX.BIN: A driving variable file is always a PG-file. The variables in the PG-file can be organized in different ways depending on how different parameters are specified. The driving variables for the SOILN model is generated by the SOIL model. The file should consist of the following variables:

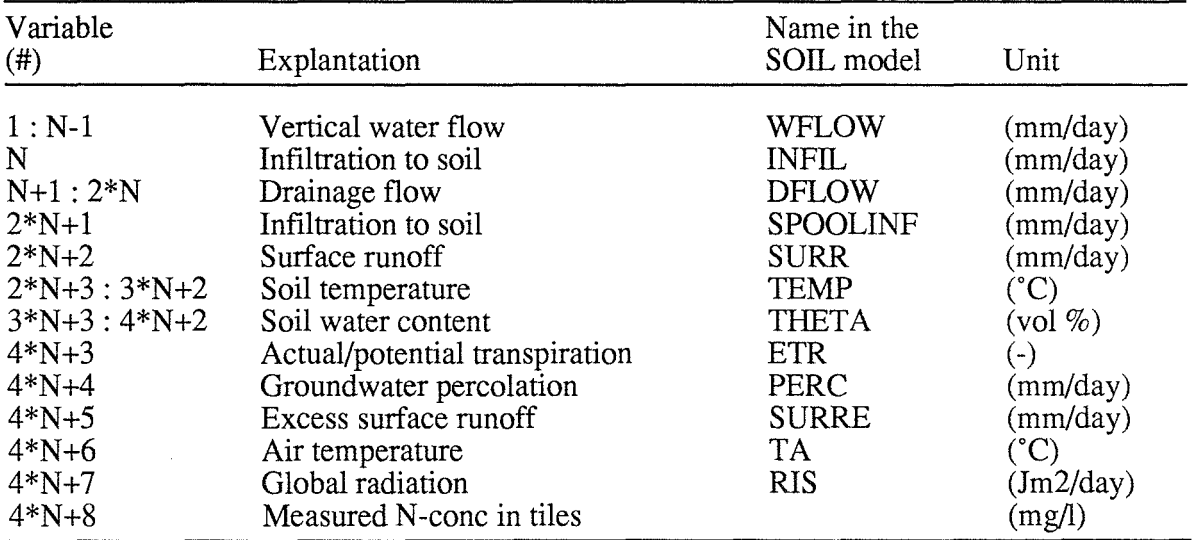

N is the number of layers in your simulation and this number must correspond to the value of the NUMLA Y paramater (See soil profile)

# **4.2 Parameter file**

XXXXXX.PAR: The parameter file is an ordinary DOS-file with ASCII- characters. All parameters with actual numerical values should be included in the file. If any parameter is missing in the file an message is displayed on the screen and a default value of zero is selected. New parameter files may be created prior the execution of the model using the WRITE command (see EXECUTION WRITE).

# **4.3 Translation file**

SOILN.TRA: A translation file have to exist if the variables in the output PG-file should get their correct identifications. Only when the OUTFORN switch is ON this file is not necessary.

SOILNFOR.TRA: A special translation file (a modification of SOILN.TRA) which should be used when the FORESTSR switch is ON.

# **4.4 Initial states file**

XXXXXX.INI: The file contains the initial values of all state variables.

# **4.5 Final states file**

This file contains the final values of all state variables.

# **4.6 Output file**

SOILN nnn.SUM: Contains a summary of all instructions used for the simulation and a summary of simulated results. The first part of this file corresponds with a parameter file. This means that you can always rename or copy this file to a file named, for example, MYRUN . PAR which could be used as parameter file for future simulations. If you do not modify the instruction by editing this file or modifying anything by using the PREP program you will reproduce your old run.

SOILNnnn.BIN: A binary file to be used by the Pgraph program for plotting results from the simulation. The file contains all the outputs that where selected in the PREP program. In case of having the ADDSIM switch ON you have to specify the name of the output file since the output file will be the same as used by a previous run with the model.

SOILNFOR.AUT: Annual sums of different flow variables. This file has to exist. Its name is fixed. Only used if FORESTSR-switch is ON (ASCII)

# **4.7 Validation file**

A validation file is a file with variables that should be compared with simulated variables. The result of the comparison will be found in the SOILNnnn.SUM file. The first variable in the validation file will be compared with the first variable in the output PG-file, the second with the second and so wider.

# **4.8 Soil physical properties**

SOILP.DAT: A file containing soil physical properties of the soil profile which are used for the soil water and heat simulation with the SOIL model. The file is created by the PLOTPF program and must exist on the directory where the simulation will be done. The table below include all the parameters in the file. Only the porosity (PORO) and the water content at wilting point (WILT) are used in the nitrogen simulation. A complete description of the file is found in the SOIL manual (Jansson, 1991b).

In the SOIL model, the thicknesses given for each layer in the SOILP.DAT file can be adjusted in the simulation (Parameters in the SOIL model: UDEP and LDEP, in case UTHICK  $= 0$ , otherwise see UTHICK). Check your actual layer thicknesses used in the sum file of your SOIL simulation. If necessary adjust the layer thicknesses in the SOILP.DAT file used for the SOILN simulation. The result of these adjustments can be seen in the SOILNnnn.SUM file.

# **4.9 External inputs - driving variable file**

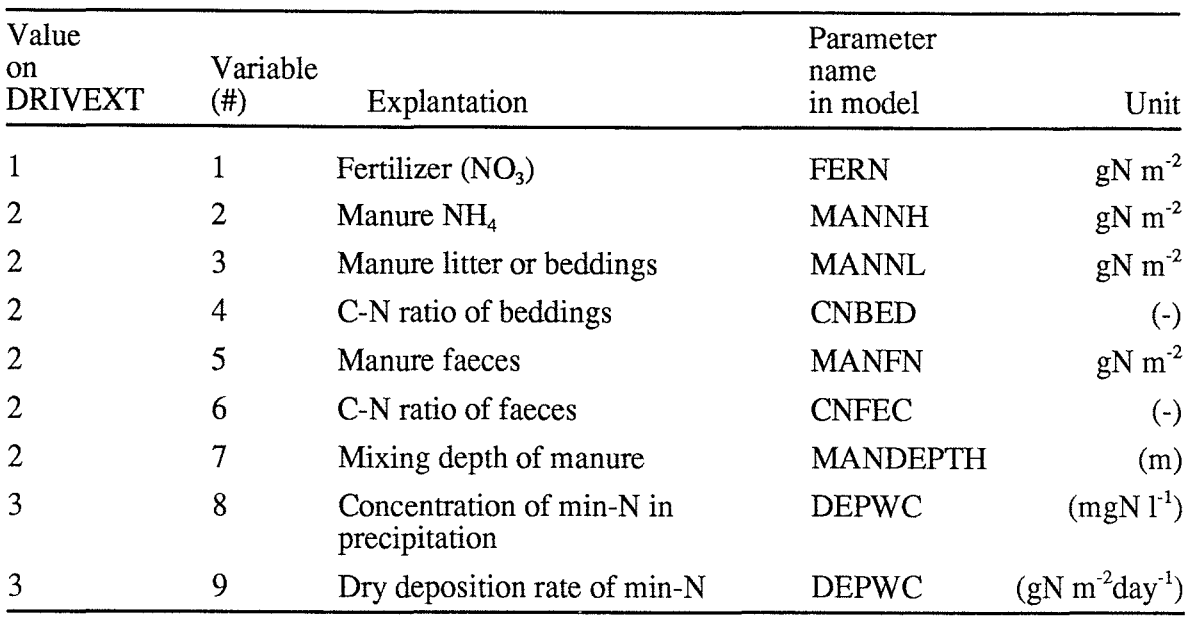

XXXXXX.BIN: Depending on the value of the switch DRIVEXT different variables are expected to be find in this file at time 12:00.

# **4.10 Crop - driving variable file**

XXXXXX.BIN: A file used only if the GROWTH switch is OFF.

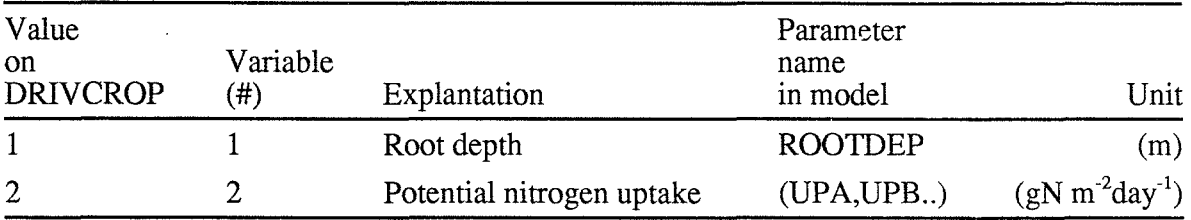

# **4.11 Management - driving variable file**

XXXXXX.BIN:

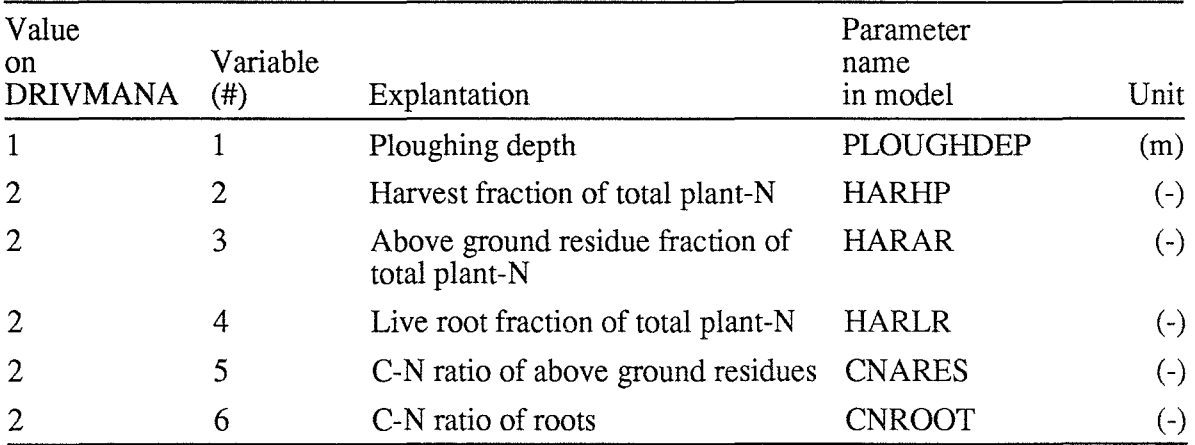

# **5 SWITCHES**

The purpose of switches is to choose the simulation mode. Switches can be OFF or ON or have a numerical value. To toggle the status of a switch put the cursor at the switch an press the return key. The switch will then change its value. Switches may be hidden if some other switches make them irrelevant. After you have modified a switch the modification is activated by escaping [ESC] the menu. By entering the menu again, immediately after the escape, you see whether some more switches have become visible because of the previous change.

# **5.1 Technical**

### *ADDSIM*

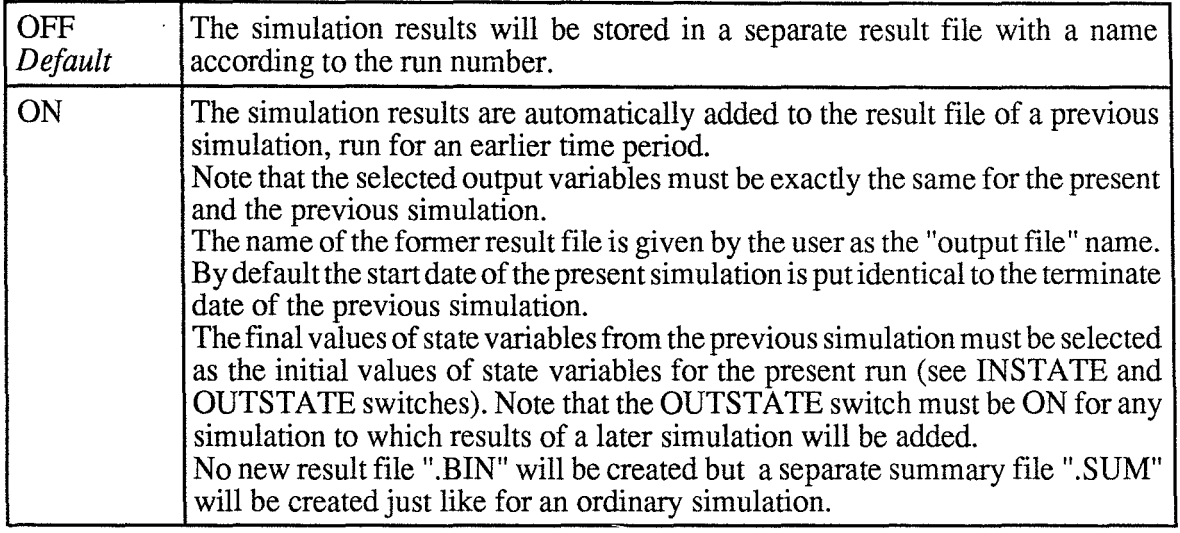

### *AVERAGED*

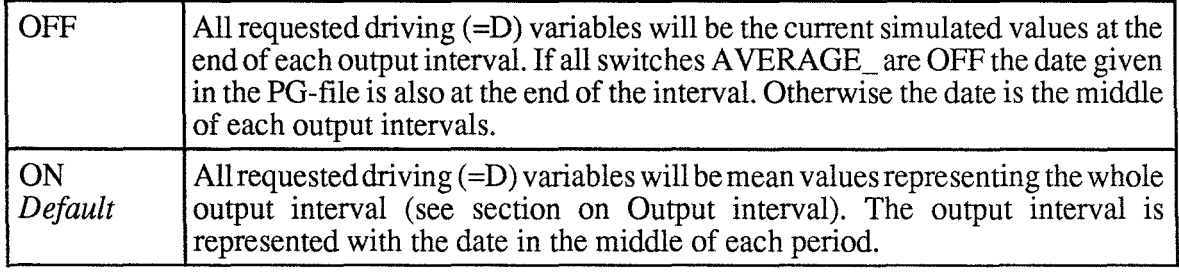

### *AVERAGEG*

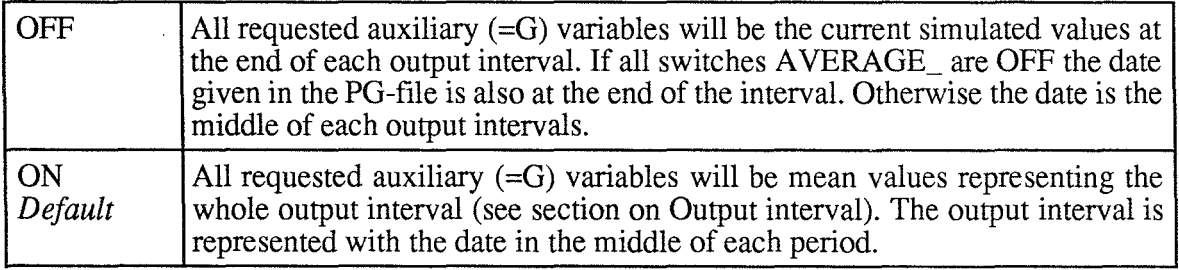

## *AVERAGET*

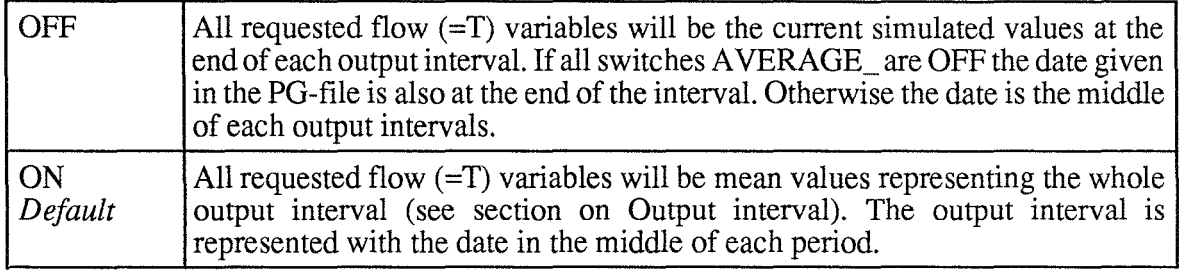

### *AVERAGEX*

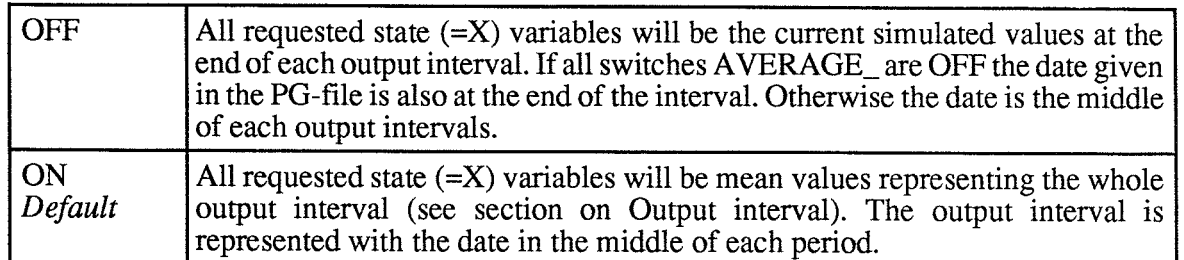

## *CHAPAR*

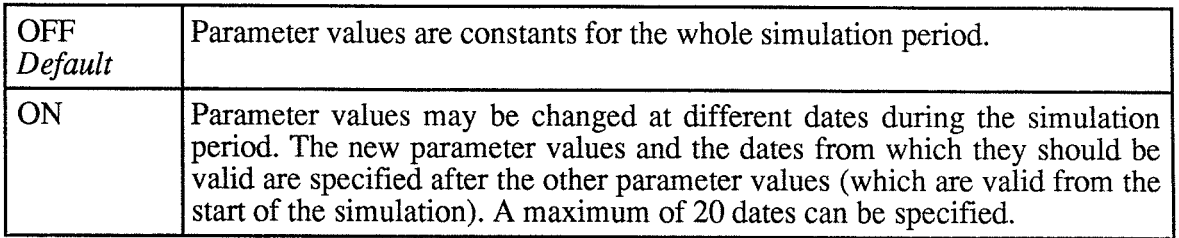

# *DRIVPG*

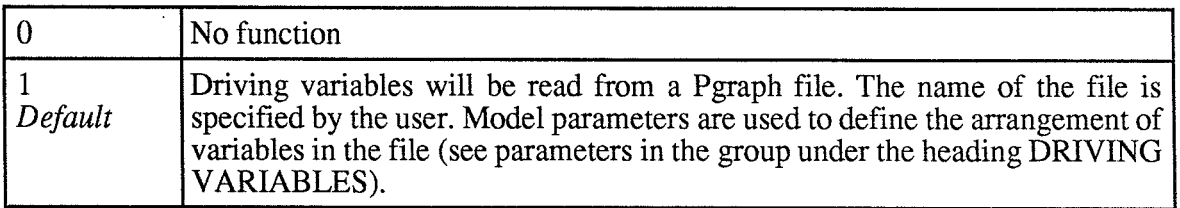

# *INSTATE*

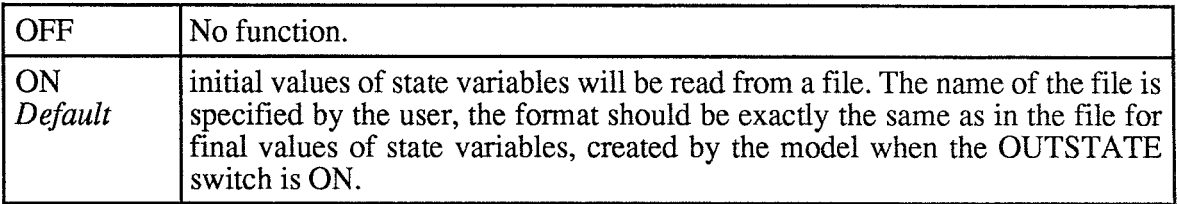

### *USALLV*

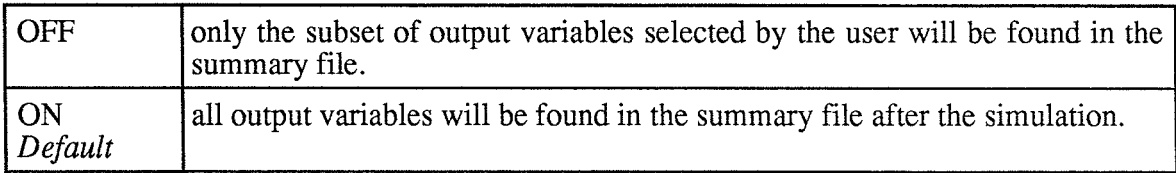

## *OUTFORN*

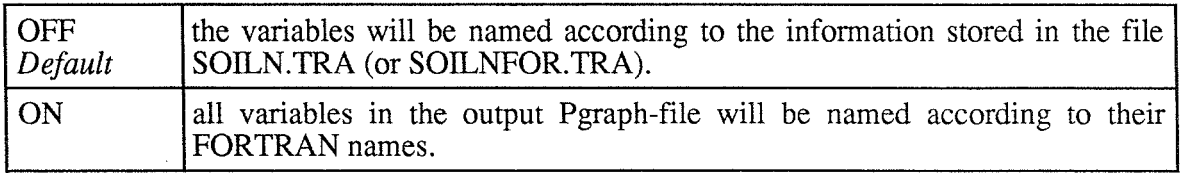

# *OUTSTATE*

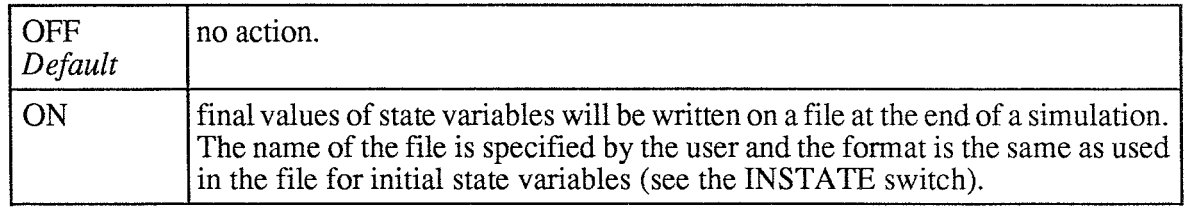

### *VALIDPG·*

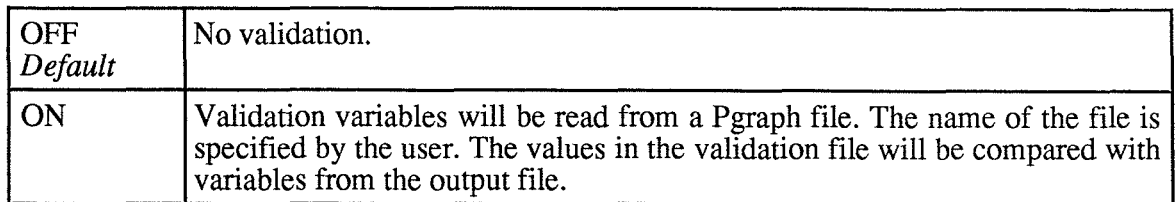

# 5-?' **Model Specific**

# *CROP*

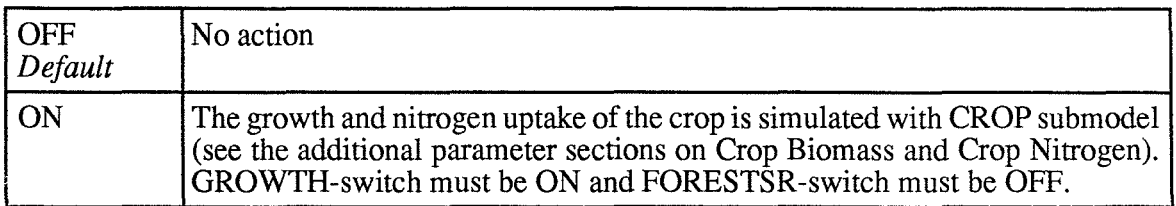

## *DENDIST*

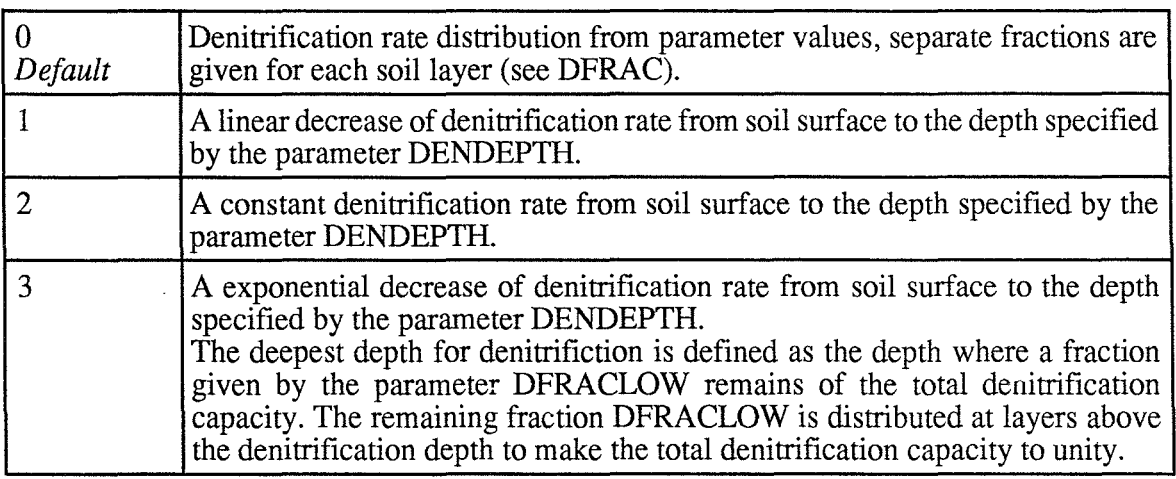

### *DRIVCROP*

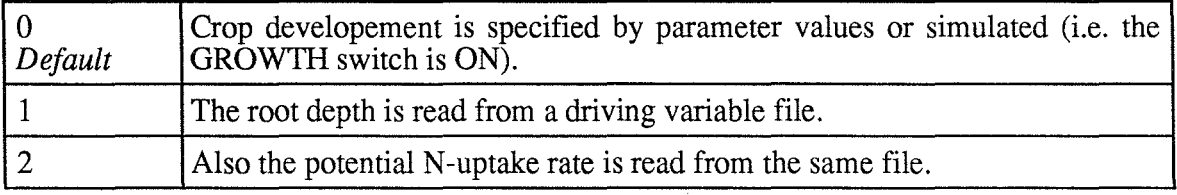

# *DRIVEXT*

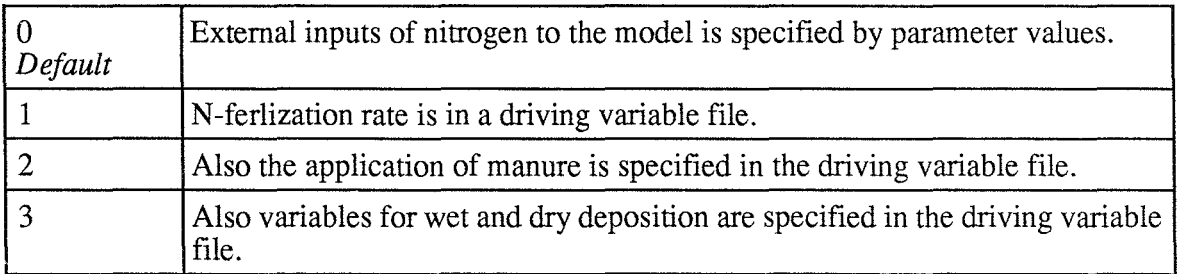

### *DRIVMANA*

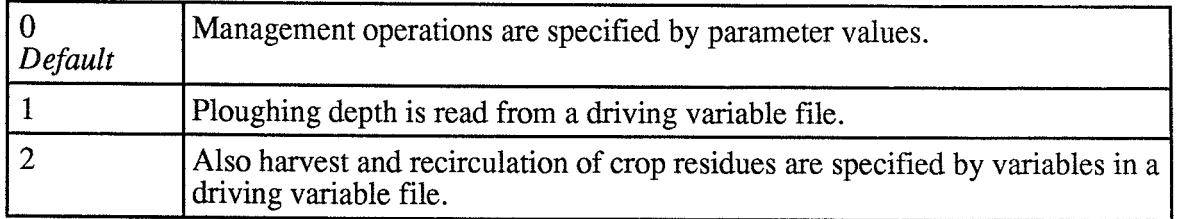

### *FORDRIV*

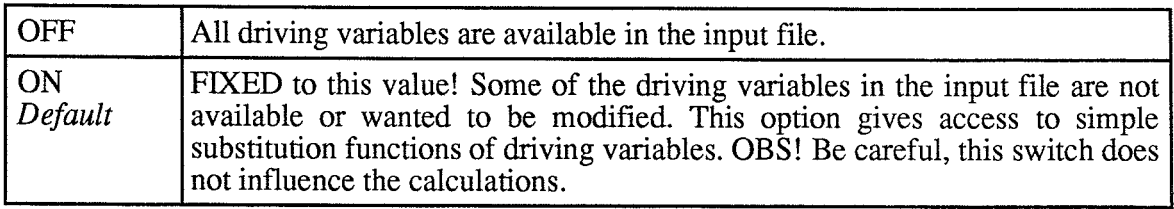

### *FORESTSR*

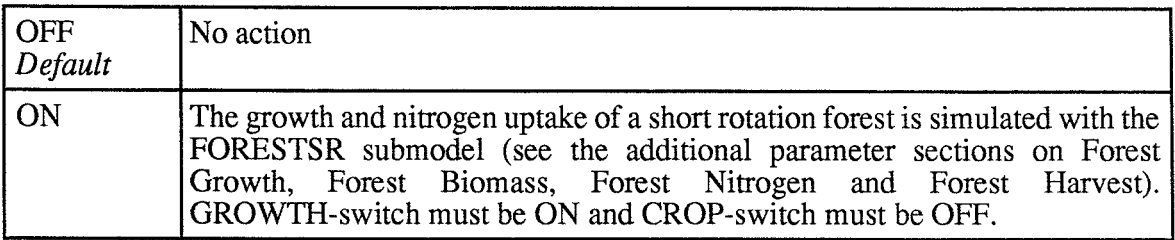

### *FORHARVEST*

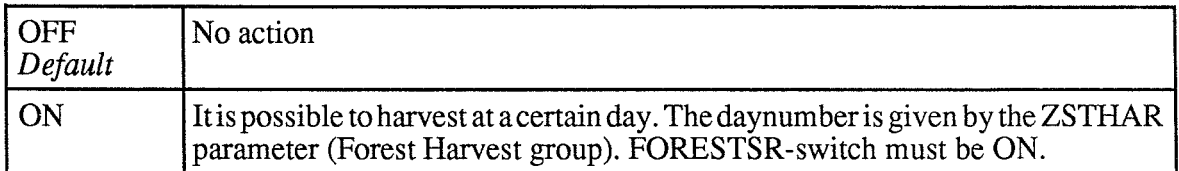

### *FORLEAF*

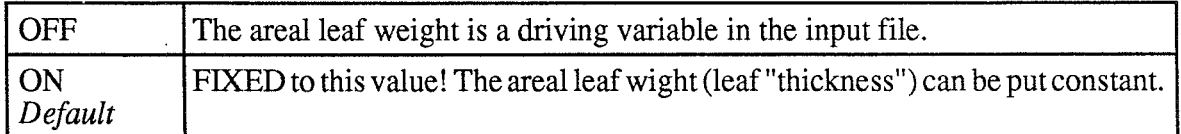

## $FORRAD$

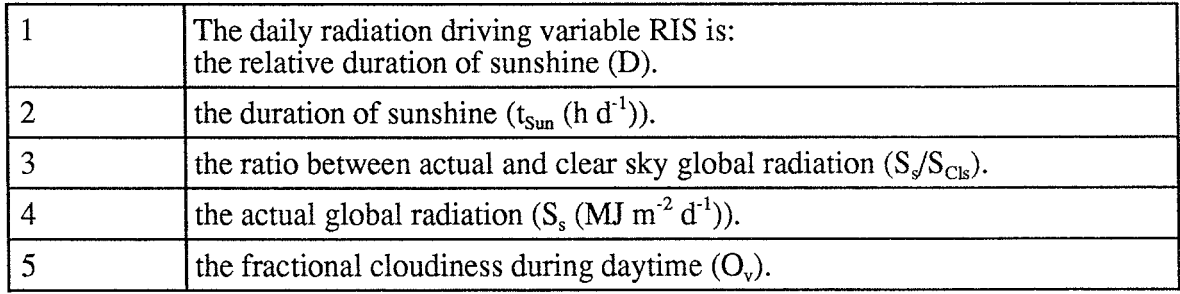

## *FOR WATER*

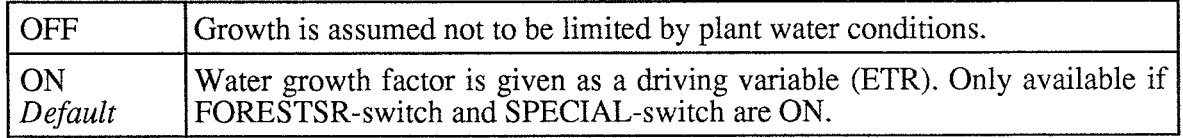

#### *GROWTH*

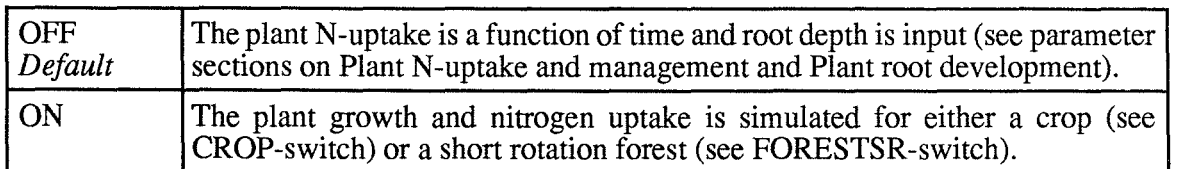

### *GROWTHR*

Determining the calculation of the growth response function  $(f_{\text{Tot}})$ . Only used if the CROP-switch and SPECIAL-switch is ON.

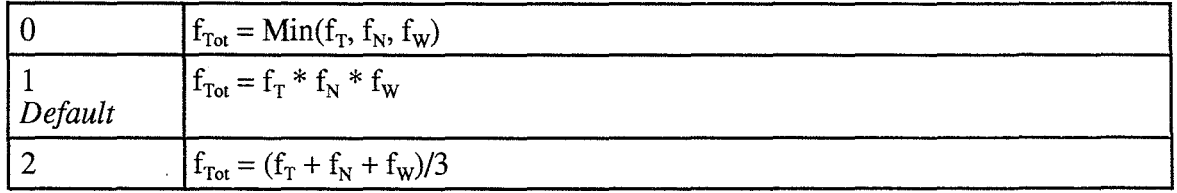

#### *GWFLOW*

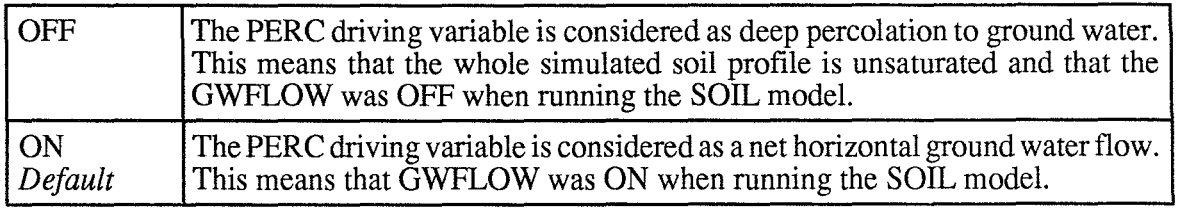

#### **MANURE**

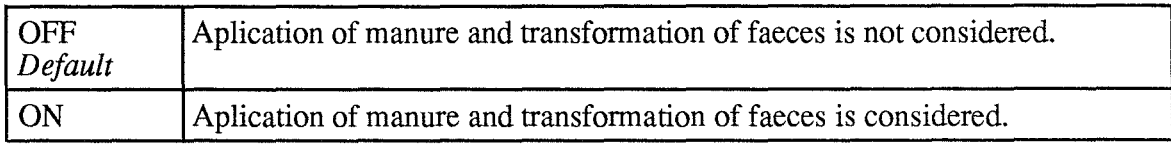

#### *ROOTDIST*

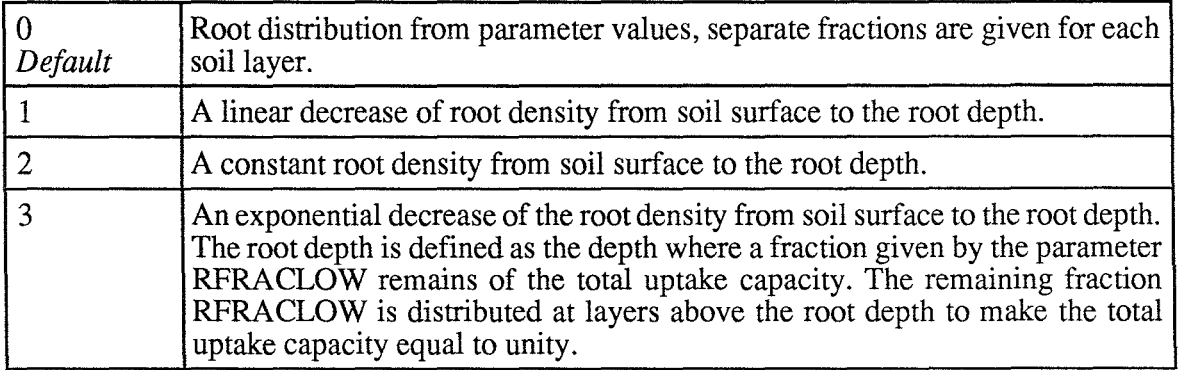

#### **TEMPR**

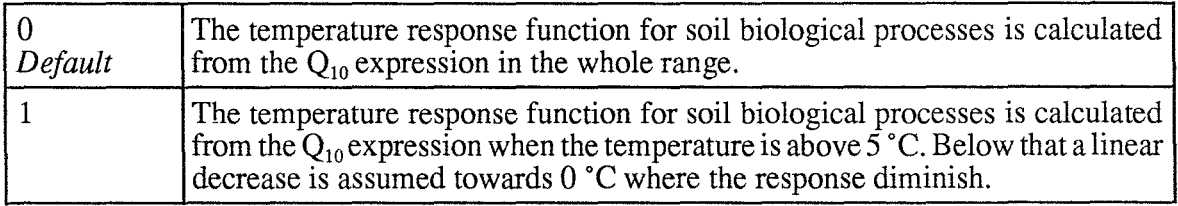

#### *SPECIAL*

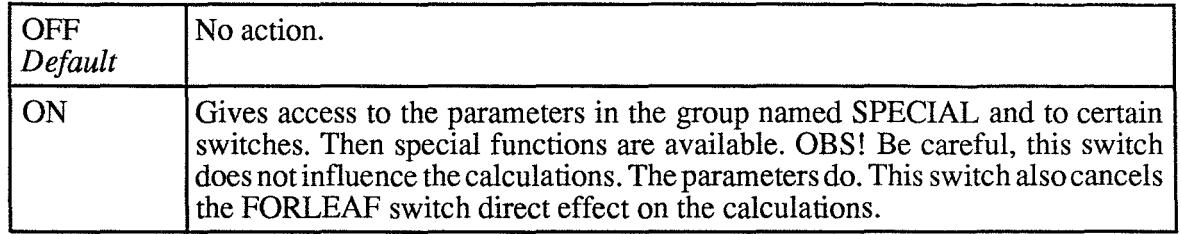

 $\mathcal{L}_{\mathcal{A}}$ 

# **6 PARAMETERS**

All parameter values may be modified by pressing the return key when the cursor is located at a certain parameter. A new numerical value may then be specified.

Equation numbers given in the text refers to Johnsson et al. (1987) and symbols given in brackets refer to Eckersten (1991a) and Eckersten & Jansson (1991).

Beneath the unit to the right in the text a default value for each parameter is often given.

# **6.1 External inputs**

Dry and wet deposition to the soil is determined by a dry deposition rate (DEPDRY) and the water infiltration rate (driving variable) combined with a total concentration of nitrogen (DEPWC) in precipitation. Commercial fertilizer N (FERN) can be applied at a day (FERDA Y) and is made available at a constant rate (FERK). Under conditions of a water source flow to the soil, this flow can also be a source of nitrogen (see GWCONC).

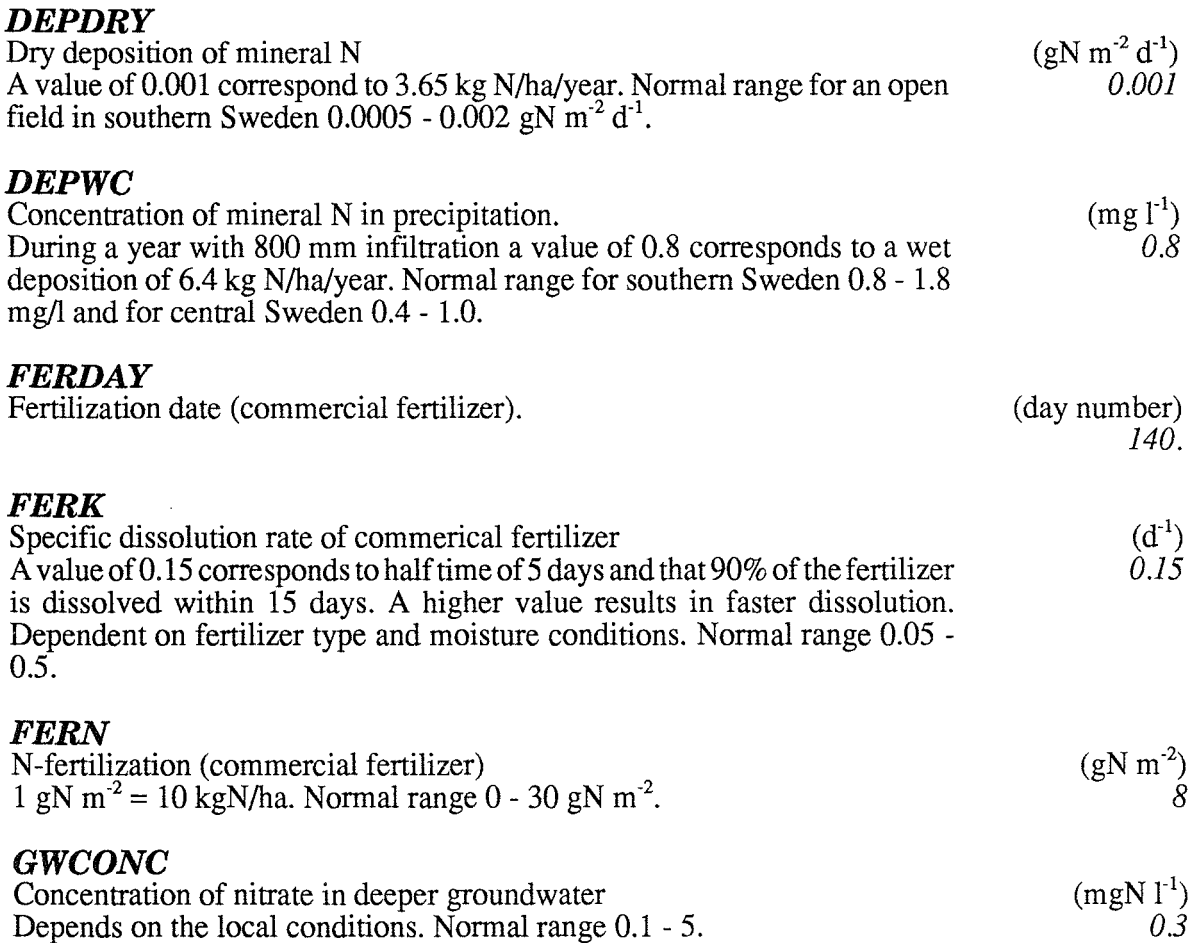

# **6.2 Manure application**

Manure can be applied during three different periods according to day numbers assigned to MANST and MANET. The manure-N is split up between inorganic forms as ammonia (MANNH), organic forms as faeces-N (MANFN) and litter-N (MANLN). The organic forms of manure are described by carbon-nitrogen ratios CNBED and CNFEC for litter and faeces respectively. Applied manure is mixed into the soil down to a depth given by the MANDEPTH parameter.

*"'9" tt* ,~

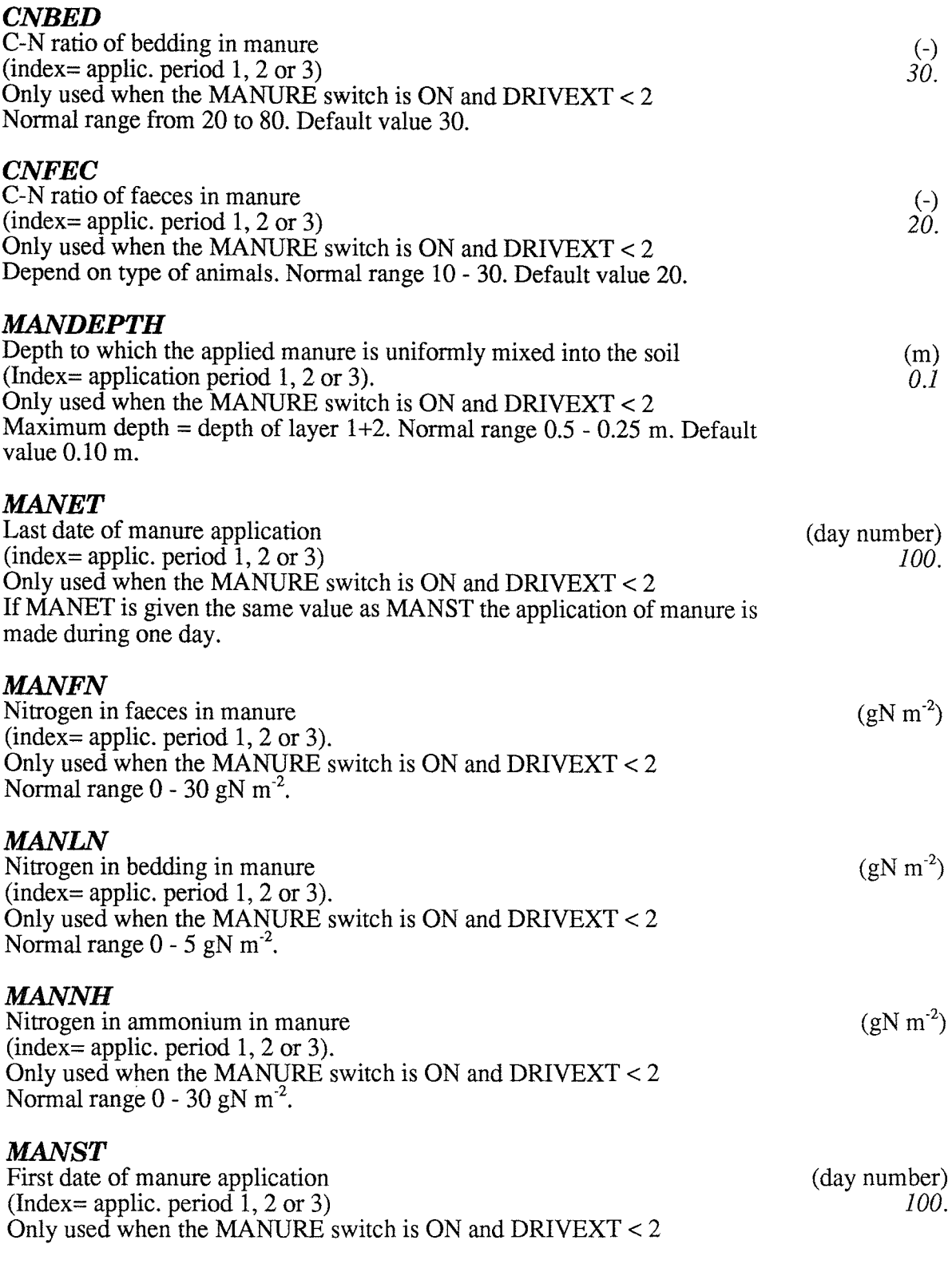

# **6.3 Mineralisation and immobilisation**

The turnover of faeces and litter is treated in a similar way. Rate coefficients for litter and faeces C decomposition are given by the parameters LITK and FECK, respectively. Efficiency constants (FECEFF, LITEFF) determines the fraction of organic C that after respiration remains as organic C. A constant carbon-nitrogen ratio (CNORG) and a humification fraction (FECHF, LITHF) determines the corresponding synthesis of N in faeces, litter and humus pools. Humus N mineralization is given by the specific rate constant HUMK. Depending on the efficiency constants and the actual carbon-nitrogen ratios, litter and faeces may either demand nitrogen (= immobilization) or release nitrogen as ammonium (= mineralisation). The critical carbon-nitrogen ratio for the shift from immobilization to mineralisation is determined by the

<sup>~</sup>**:nrF;;PFi?rara=x:=2F7 "::ra** 

ratio between CNORG and FACEFF or LITEFF. Transformation of ammonium to nitrate (=nitrification) will occur if the ratio nitrate-ammonium is lower than NITR, with a rate controlled by NITK.

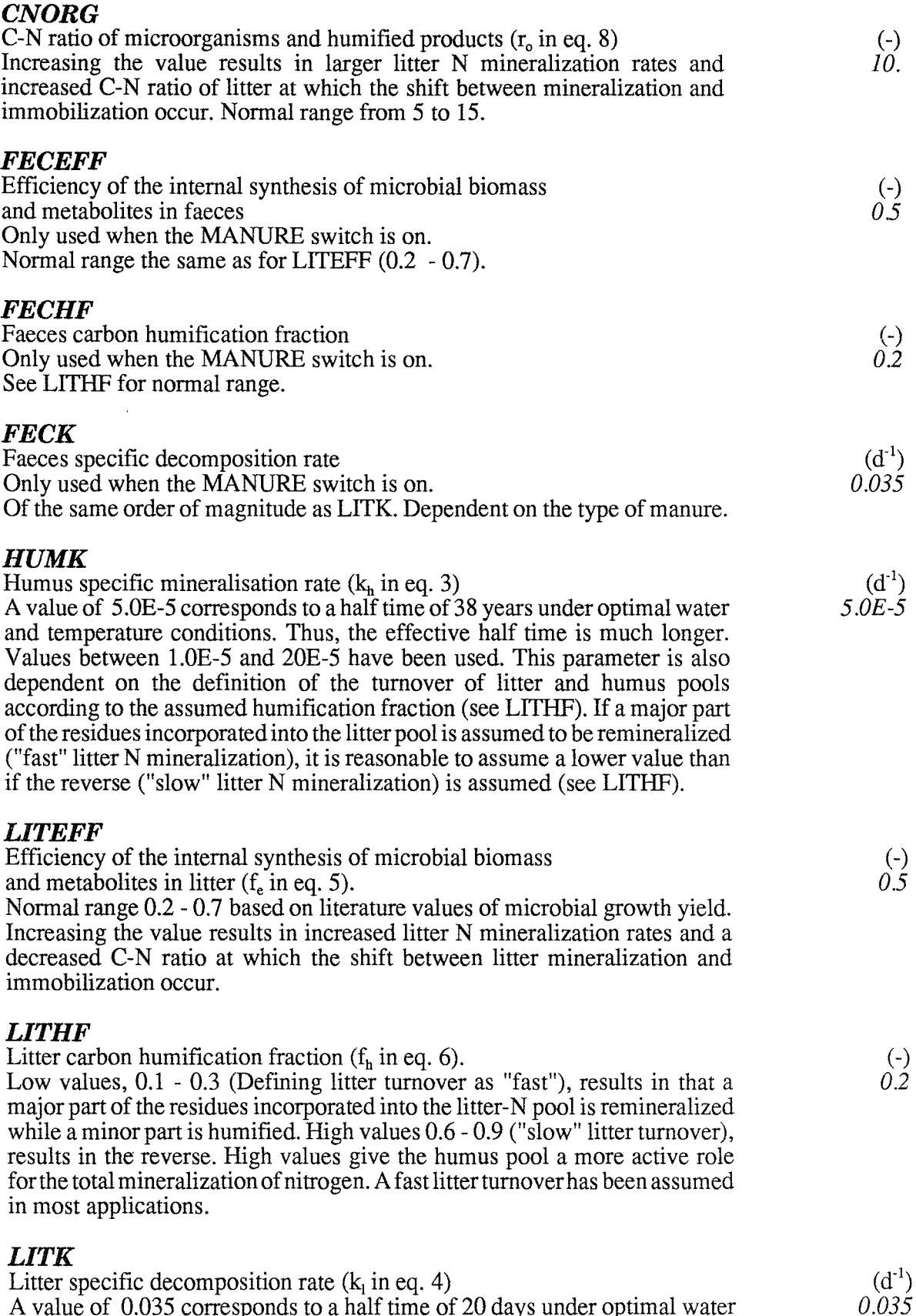

A value of 0.035 corresponds to a half time of 20 days under optimal water and temperature conditions. Thus, the effective half time is much longer. Increasing the value results in an increased litter decomposition rate.

 $\bar{z}$ 

#### *NITK*  Specific nitrification rate  $(k_n$  in eq. 9).  $(d^{-1})$  $0.\overline{2}$ *NITR*  Nitrate-ammonium ratio in nitrification function  $(n_q \text{ in eq. 9})$ (-) Normal range for agricultural soils 1 - 15.  $\widetilde{8}$ .

### **6.4 Soil moisture response**

A Common soil moisture response function is used for mineralisation, immobilization and nitrification. The activity is zero below the wilting point (defined in the SOILP.DAT file or by parameter WILT) and increases to unity in a soil moisture interval given by MOS(1). Near saturation, the activity decreases down to a saturation activity (MOSSA) in and interval given by MOS(2). Soil porosity (saturation water content) is defined in the SOILP.DAT file or by parameter PORO. The shape of the response curve in the intervals  $MOS(1)$  and  $MOS(2)$  can be varied according to the MOSM parameter.

#### **MOS**

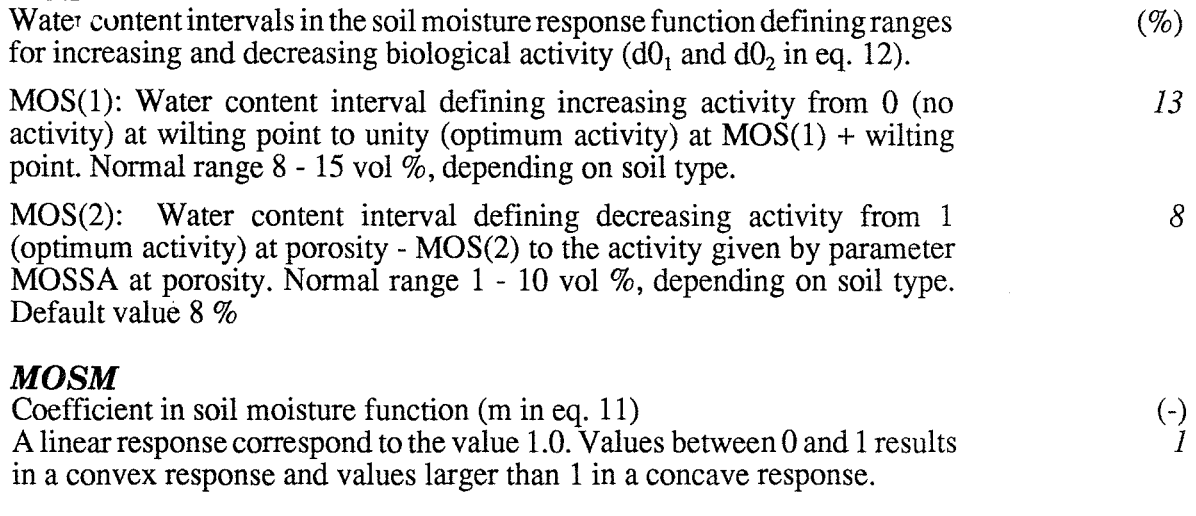

#### **MOSSA**

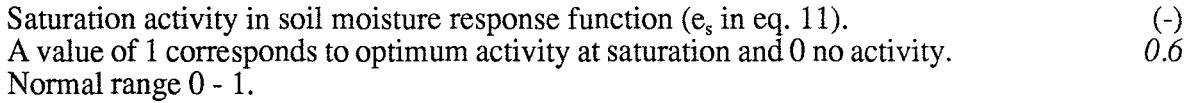

## **6.5 Soil temperature response**

A common temperature response function is used for mineralisation, immobilization, nitrification and denitrification. The function is based on a QI0 relation, with a temperature base (TEMBAS) at which the value of the function is one (Optimum activity).

#### **TEMBAS**

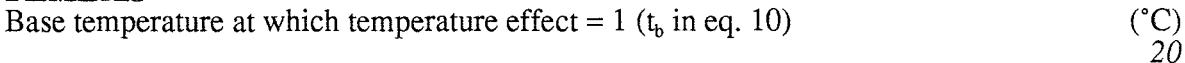

#### **TEMQI0**

Response to a 10 °C soil temperature change  $(Q_{10}$  in eq. 10) A value of 2 results in a doubled activitity with a 10 °C increase in temperature. Normal range between 1.5 and 4. (-) 3

# **6.6 Denitrification**

Denitrification (=loss of nitrate from soil to the atmosphere) is calculated according to a potential rate (DENPOT), the nitrate concentration in soil solution and response functions for temperature and moisture. The temperature response is the same as for the other biological processes. The distribution of the potential rate of denitrification in the soil profile can be given separately for each layer (DFRAC) or according to distribution functions (see switch DENDIST). Denitrification increases with increasing water content in an interval MOSDEN below saturation water content (PORO). The shape of the response curve may be varied according to DEND. Denitrification is reduced when the nitrate concentration decreases in soil water solution according to a michaelis-menten type function (DENHS).

### *DEND*

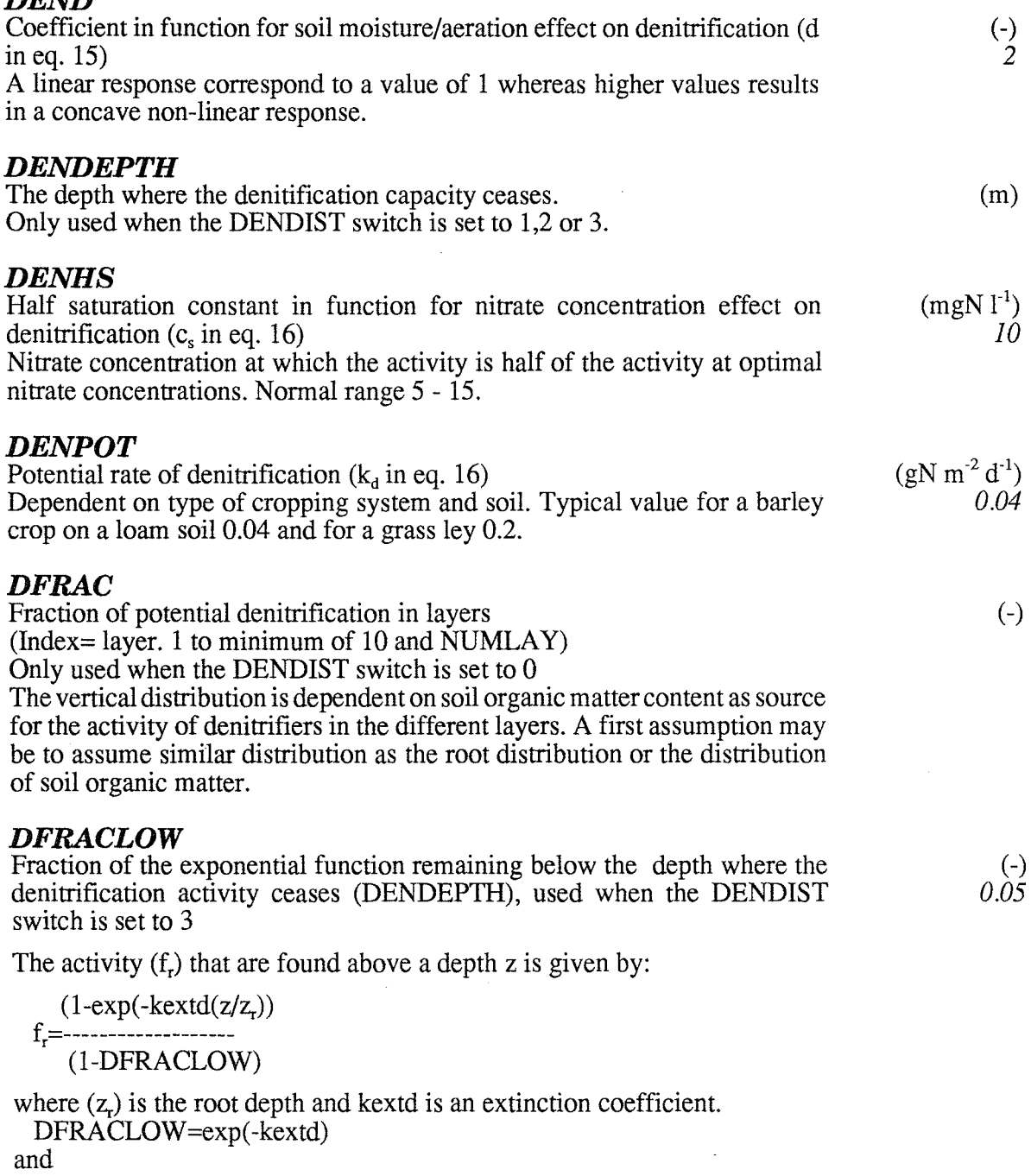

kextd=-ln(DFRACLOW)

Normal range of kextd 2.5 - 4.5 corresponds to values from 0.08 to 0.01 of DFRACLOW.

### *MOSDEN*

water content.

Water content range in function for soil moisture/aeration effect on denitrification

Water content interval defining increasing activity from 0 (no activity) at saturation water content - MOSDEN, to  $1$  (optimum activity) at saturation

**nr-=:zr:nr::r:x . iJ** 

# **6.7 Soil Profile**

The division of the soil profile into a number of layers (NUMLAY) with different thickness (THICK) should be done in a way which corresponds to the driving variables simulated with the SOIL model.

#### *NUMLAY*

Number of layers (maximum 22) in the soil profile used in the simulation

#### *THICK*

Thickness of soil layers (m) Use values from the soil water and heat simulation.

#### *UNUM*

Replicate number of soil parameters in SOILP.DAT. The replicate number is also used in the PLOTPF program.

#### *UPROF*

Profile number as specified in SOILP.DAT. The profile number is also used in the PLOTPF program

#### **VC**

NOT USED! Multiplicative factor for all layers thicknesses (THICK). Use value from the soil water and heat simulation.

### **6.8 Stream water**

These parameters are used to account for the consumption of nitrogen in a stream.

#### *CONCRI*

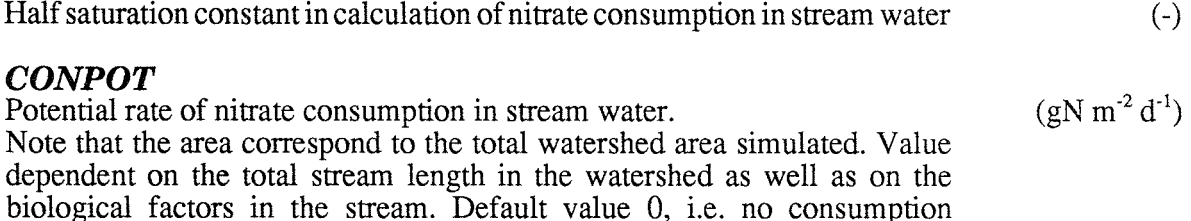

### *CONTEM*

assumed.

Lower temperature limit for nitrate consumption in stream water  $({}^{\circ}C)$ 

# **6.9 Soil management**

#### *PLOUGHDAY*

Date of ploughing or soil cultivation *PLOUGHDEP*  Depth of ploughing or soil cultivation Normal range 0.05 - 0.30 m. (day number) (m) *0.25* 

# **6.10 Plant N uptake and management**

Plant uptake of inorganic nitrogen from the soil (both nitrate and ammonium) is controlled by a logistic uptake function defining the potential demand (UP A, UPB and UPC) during different periods (UPST and UPET). The demand for nitrogen uptake is distributed in the soil profile according to the distribution of roots (see switch ROOIDIST and section 6.7: Root development). The maximum amount of mineral N available for uptake from a soil layer is controlled by the UPMA parameter. In cases when actual uptake from one layer is below the potential uptake, reallocation of the uptake demand may occur (UPMOV).

Harvest of plant can take place at three different dates (UPET). At these dates the total plant biomass-N is split into a harvest fraction (HARHP), a fraction of plant residues above ground (HARAR) and a fraction of remaining living biomass-N (HARLR). The residual (l-HARHP-HARAR -HARLR) is considered as dead root biomass-N. The dead root biomass-N is included into the litter-N pool at the day of harvest and split between different soil horizons according to the depth distribution of roots (see ROOT). The dead root biomass-C is included into the litter-C pool according to a carbon-nitrogen ratio of roots (CNROOT). At the day of ploughing (PLODAY) all remaining biomass-N (i.e., above-ground residues and remaining living plant) is included into the litter-N pool down to a depth given by PLOUGHDEP. Remaining biomass-C is included according to a carbon-nitrogen ratio of above-ground residues (CNARES).

### *CNARES*

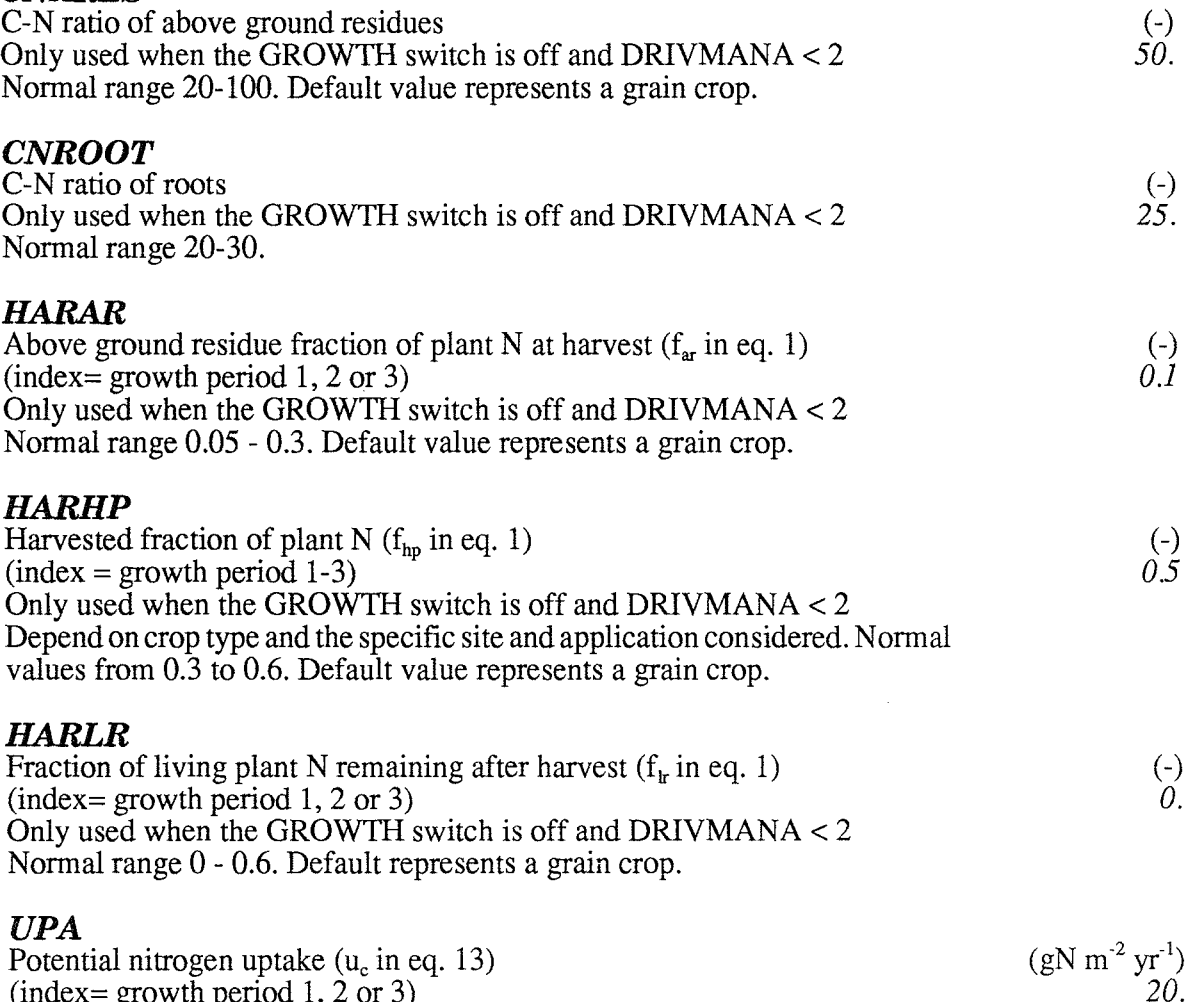

 $(index= growth period 1, 2 or 3)$ Only used when the GROWTH-switch is OFF Typical values may be around 20 gN  $\text{m}^2$  yr<sup>-1</sup> for a grain crop and 40 gN  $\text{m}^2$  $yr<sup>T</sup>$  for a grass ley in south and central Sweden.

### *UPB*

Coefficient in plant uptake function  $(u_b \text{ in eq. 13})$  (-)<br>Only used when the GROWTH-switch is OFF Only used when the GROWTH-switch is OFF In case of an annual crop, UPB is the initial plant N content (gN  $m^{-2}$  yr<sup>-1</sup>) at the start of the plant uptake period, i.e., the N-content of seed. A normal variation of UPB is 0.1 - 1.5. n.b! In older versions of the SoilN model the UPB parameter was defined slightly different, corresponding to  $(UPA-u_b)/u_b$ . Thus, a value of UPB of 0.95 and UPA of 20 in the present version of the model corresponds to a value of 20 in older simulations.

### *UPC*

Coefficient in plant uptake function  $(u_c$  in eq. 13) (d<sup>-1</sup>)<br>Only used when the GROWTH-switch is OFF (d<sup>-1</sup>) Only used when the GROWTH-switch is OFF =relative uptake rate. Determines the plant development rate. Increasing UPC results in that the peek uptake occurs faster and at a higher rate. Typical values for rapid developing grain crops is around 0.12 and for slower developing crops like sugerbeats 0.04. Normal values 0.02 - 0.14.

### *UPET*

(le) End of plant uptake period and harvest date (day number)  $(\text{index} = \text{growth period } 1, 2, \text{or } 3)$  240. If the CROP-switch is ON:  $UPET(i)=367$  implies the current growth period is not ended until the simulation is ended.  $UPET(i) > 367$  implies that the growing period (i) is stoped at day UPET(i)-365. Should be: UPST(i)<UPET(i)<UPST(i+1) Not used if the FORESTSR-switch is ON.

### *UPMA*

(c<sub>u</sub>) Fraction of available mineral N for immobilization and fraction of (d<sup>-1</sup>) available mineral N for plant uptake (f<sub>ma</sub> in eq. 14). 0.08  $(d^{-1})$ available mineral N for plant uptake  $(f<sub>ma</sub>$  in eq. 14). A value of 0.1 is equivalent to that 10% of the total mineral-N pool is available at one time-step. Normal range 0.05 - 0.12.

### *UPMOV*

 $(c<sub>um</sub>)$  Fraction of compensatory increase in uptake demand (-)<br>A value of 1 results in the most efficient compensation (i.e., where all the  $0.5$ A value of 1 results in the most efficient compensation (i.e., where all the differences between potential and actual uptake occuring in layers with mineral N deficiency is added to the uptake demand in layers where no deficiency occurred according to the root distribution). A value of 0 represent a crop where no reallocation of the uptake demand in the soil profile occurs.

### *UPST*

(t,,) Start of plant uptake period (day number)  $(index=growth period 1, 2 or 3)$  120 If the GROWTH-switch is OFF: Annual crops: about 2 weeks after sowing. Perennial crops: start of the growing season. If the CROP-switch is ON: The parameter equals the earliest day for start of plant development. The temperature may delay the start of growth from this

date. Should be UPST(l)<UPST(2)<UPST(3)<366.

 $UPST(i)=0$  implies the period (i) is cancelled (OBS! This parameter is related to UPET (this parameter group) and TOTW (Crop Biomass group)). Not used if the FORESTSR-switch is ON.

# **6.11 Plant root development**

The development of the root depth is given by parameters ROOTT and ROOTDEP. The distribution of plant N uptake demand and root biomass in the soil profile can be given separately for each layer (ROOTF) or according to distribution functions (see switch ROOIDIST). If the GROWTH switch is ON then ROOTT and ROOTDEP are not active. Instead ROOTDINC, ROOTDMAX and ROOTDMIN determine the root depth development.

## *RFRACLOW*

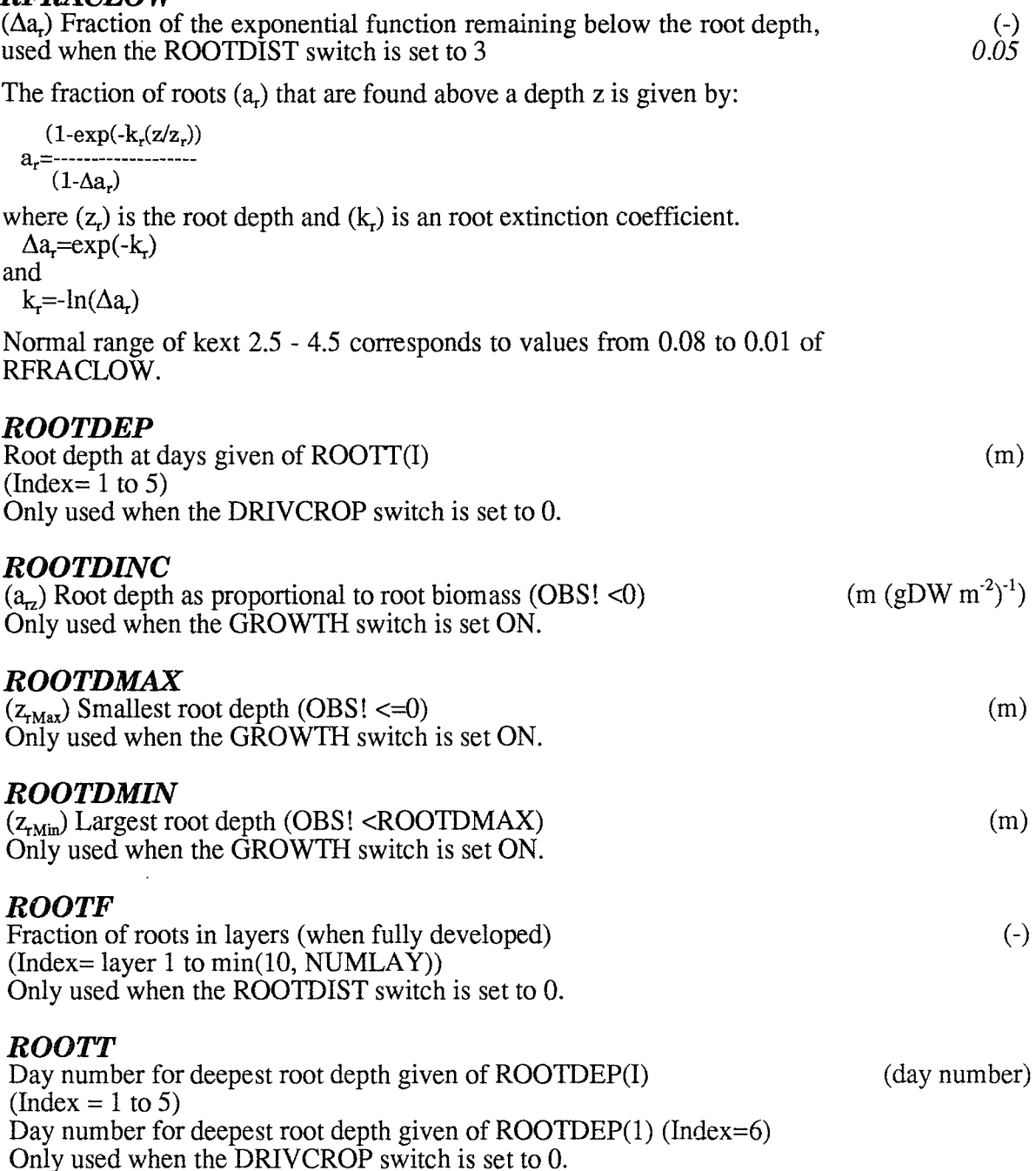

• - .,....,.... --I

# **6.12 Crop biomass z:mm**

These parameters are activated by the CROP-switch.

At start of growth (see Plant N uptake and management parameters) or simulation a certain amount of plant biomass exists on the field (TOTW(i); i=1-3 depending on which cultivation of the year is concerned). The solar radiation is absorbed by the canopy according to the radiation extinction coefficient (EXTCOEFF) and converted into potential growth (PHOEFF). The potential growth is reduced according to temperature (PHOTMIN, PHOTMAX) and nitrogen (see Crop nitrogen parameters NLEAFN and NLEAFX).

Growth and assimilates are allocated between roots (AROOTN, AROOTW A-B), leaves and stems (ALEAFO-l), grain (AGRAIN) and litter (ALITTER). The leaf biomass and leaf area are related through the specific leaf weight (WLAI). The grain development starts when a temperature and daylength index becomes unity (DEV ALFA, DEVDAYL, DEVTA).

### **AGRAIN**

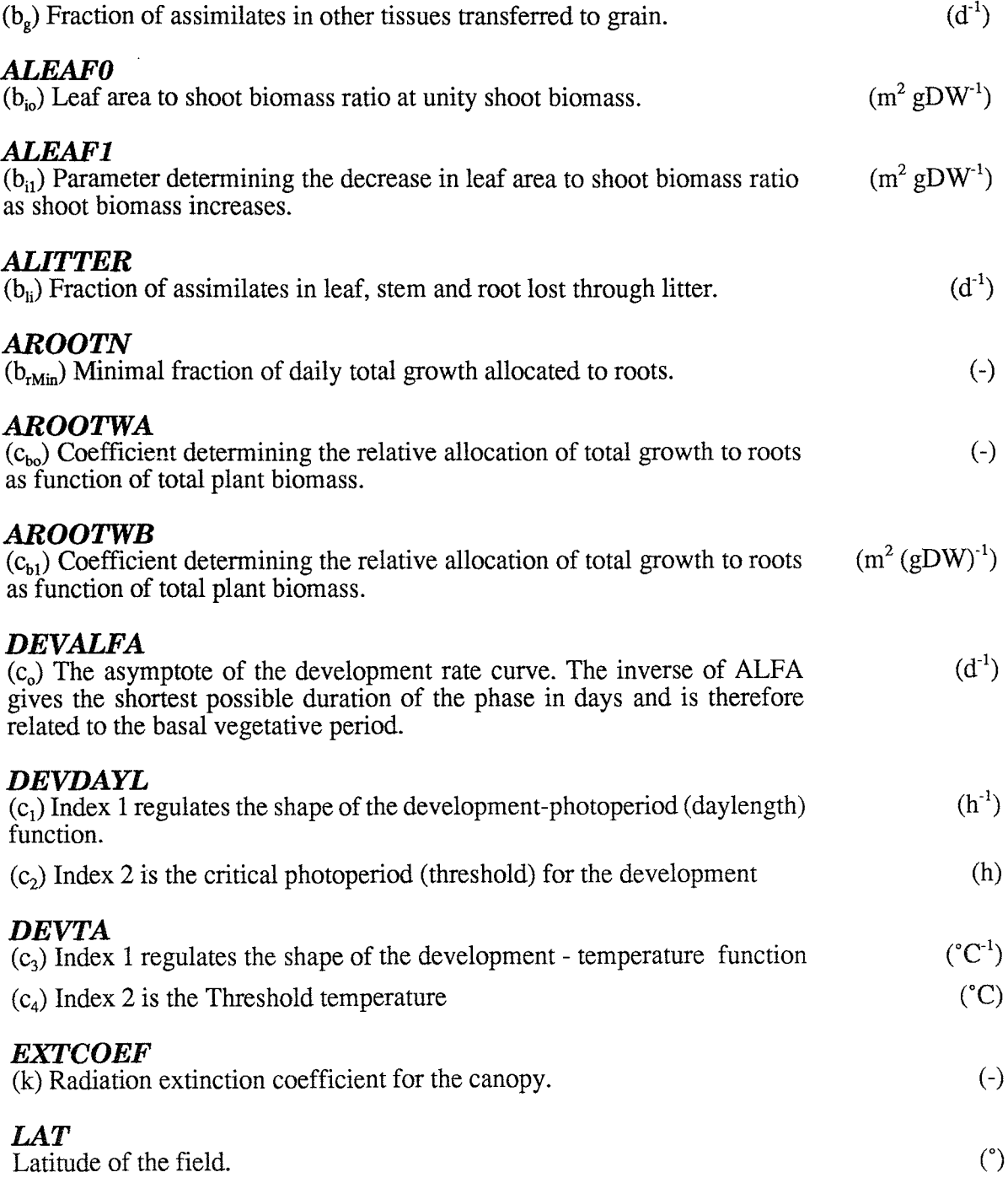

- **'S"C3** 

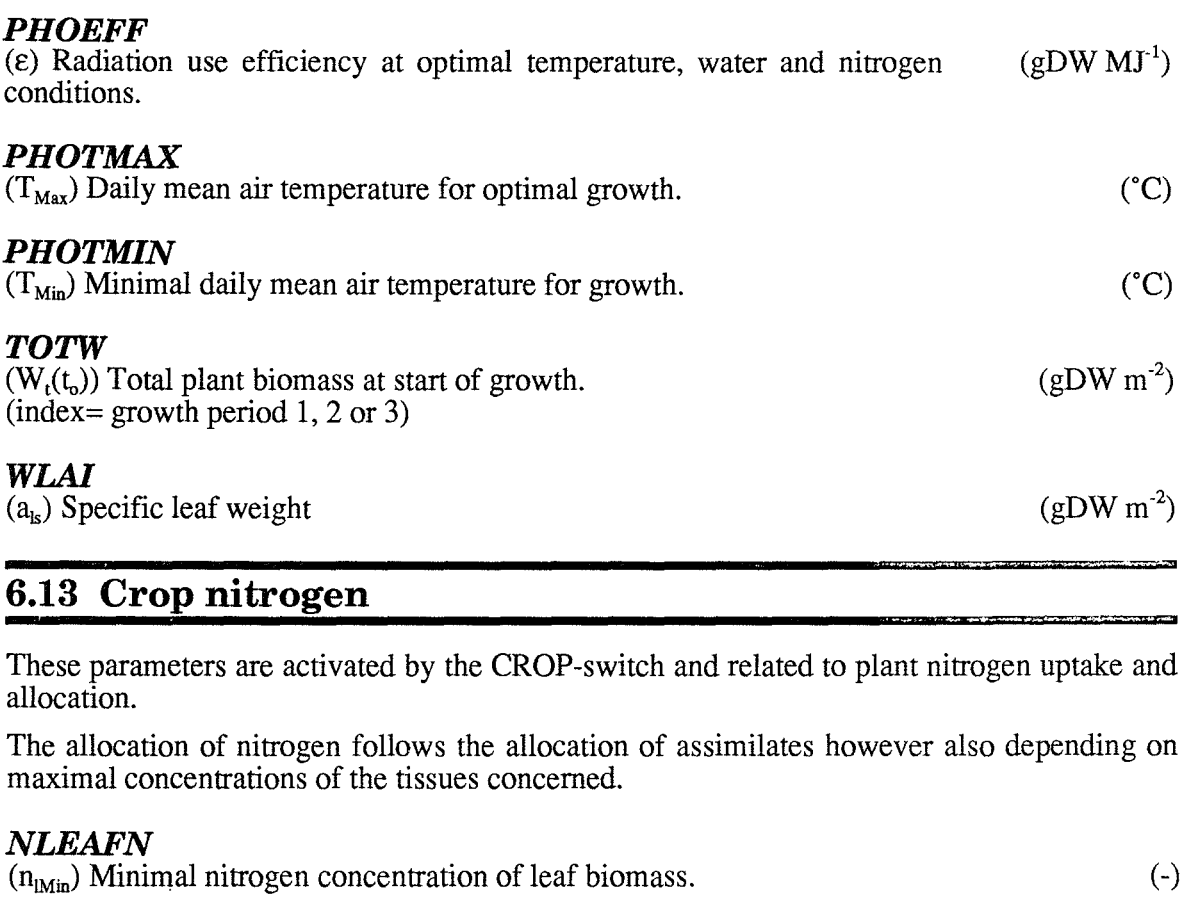

### *NLEAFX*

 $(n_{\text{Max}})$  Maximum nitrogen concentration in leaf.  $(\cdot)$ 

### *NROOTX*

 $(n_{\text{max}})$  Maximal nitrogen concentration of root biomass.  $(\cdot)$ 

#### *NSTEMX*

 $(n_{\text{max}})$  Maximal nitrogen concentration of stem biomass.  $(\cdot)$ 

# **6.14 Forest Harvest**

These parameters are activated by the FORESTSR-switch and the FORHARVEST-switch and related to harvest or sudden death of biomass.

Harvest of plant can take place at day ZSTHAR. If you simulate over several years the program harvest every year at this day. However by using the CHAPAR-switch you can change the value of ZSTHAR to zero after a harvest and then no more harvest will take place. In this way new harvest days can be chosen as well. The degree of harvest can range between 0 and 100%. You can choose the fraction of tissues that are taken out of growth ("destroyed") with ZSTHDL, ZSTHDS and ZSTHDQ. Of this amount a certain fraction can be removed from the forest (ZSTHHL, ZSTHHS and ZSTHHQ) whereas the rest is incorporated in the litter pool.

#### *ZSTHAR*

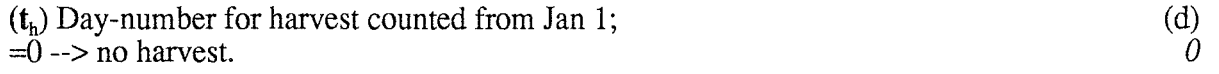

#### *ZSTHDL*

(d<sub>i</sub>) Fraction of the leaf biomass that is destroyed. OBS! Must be  $\leq 1$ .

(-) 0.999

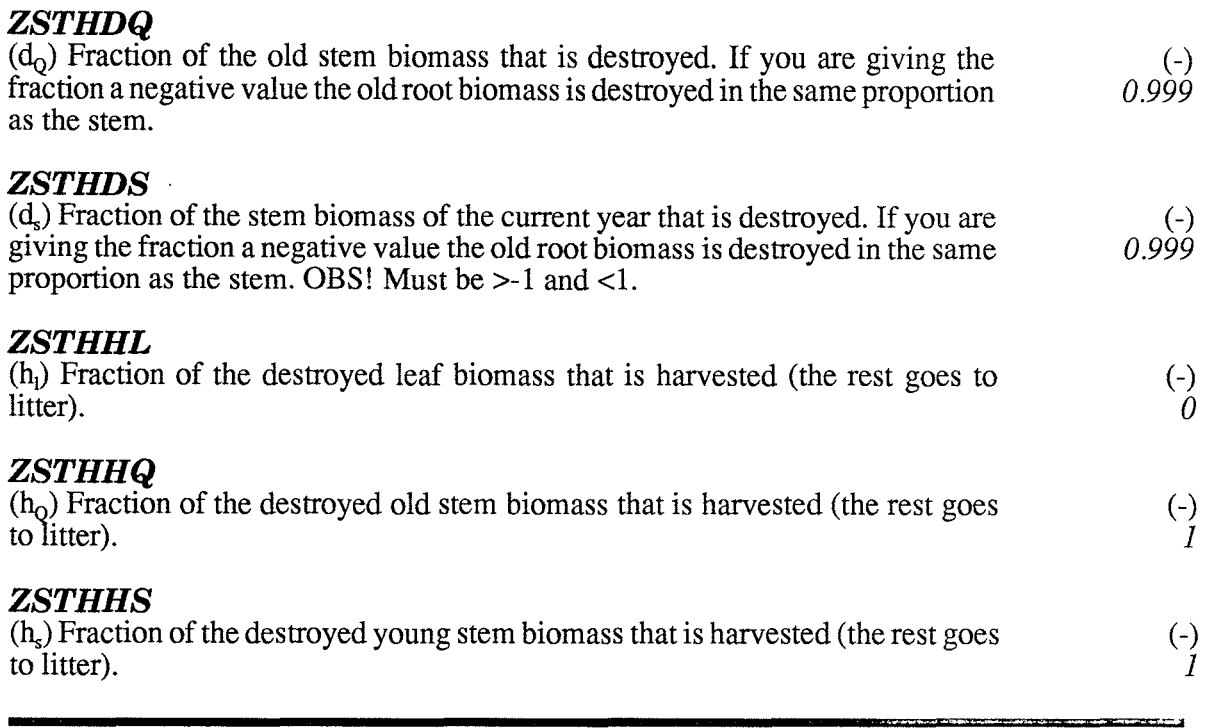

# **6.15 Forest Growth**

The parameters are activated by the FORESTSR-switch and related to the daily growth which is based on canopy photosynthesis.

Flushing occurs at a certain temperature sum (ZDAYTA, ZTACC). Growth then depends on temperature (PTl-3). Firstly, radiation for a typical clear and overcast sky, respectively, is calculated (PGS, PGI, PGO). The light extinction coefficient (PKO-2) and photosynthesis light response (PPMO-l, PPI) then gives the corresponding canopy photosynthesis. The actual cloudy conditions gives an intermediate photosynthesis (PMO-2).

### *PSTRLA*

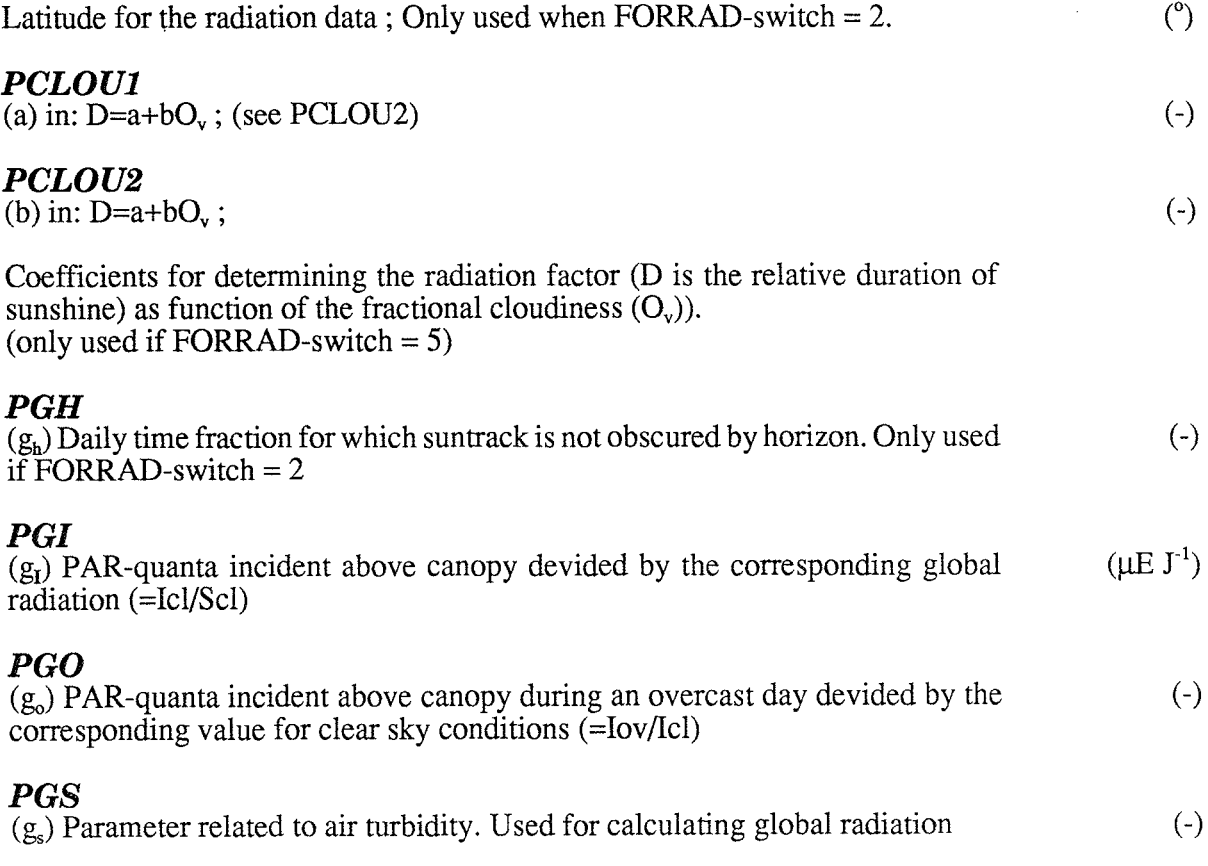

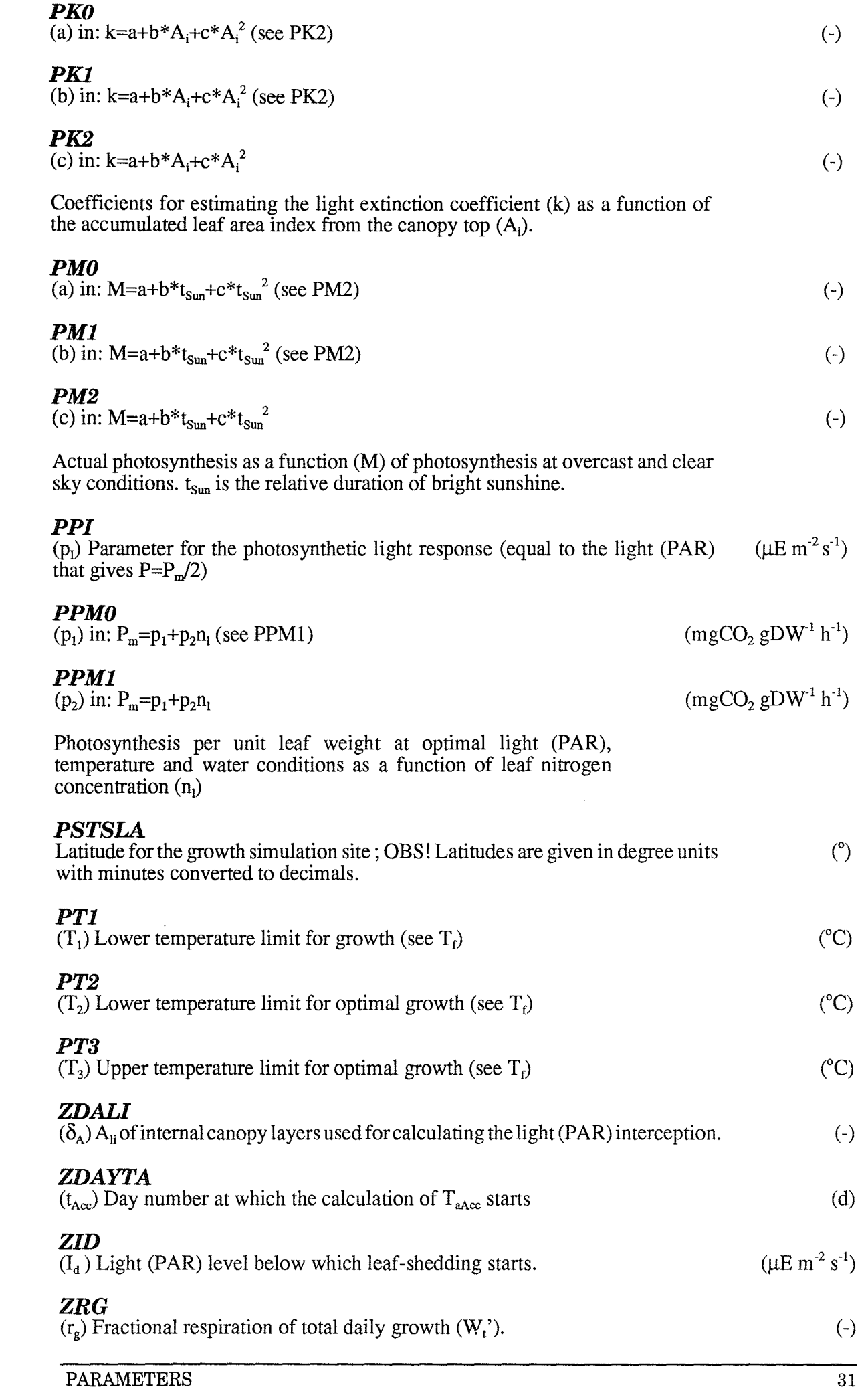

 $\sim 10$ 

## **6.16 Forest Biomass**

These parameters are activated by the FORESTSR-switch and related to the allocation of biomass within the plant and litter falL

Growth and assimilates are allocated between roots (ZBRO), leaves and stems (ZBIO-l), and the available pool *(ZWAI, ZDWAX, ZWSL)*. The leaf biomass and leaf area are related through the leaf "thickness" (ZSTBAC, ZBAY, ZBAX). Rate of leaf fall depends on time of season (ZTDA, ZKM0-1) and canopy size (see ZID in Forest Growth group). A certain fraction of the leaf biomass is withdrawn to plant (QBW) before abscission. Of the leaves reaching soil surface a fraction is directly leached (QWLFL).

### *QBW*

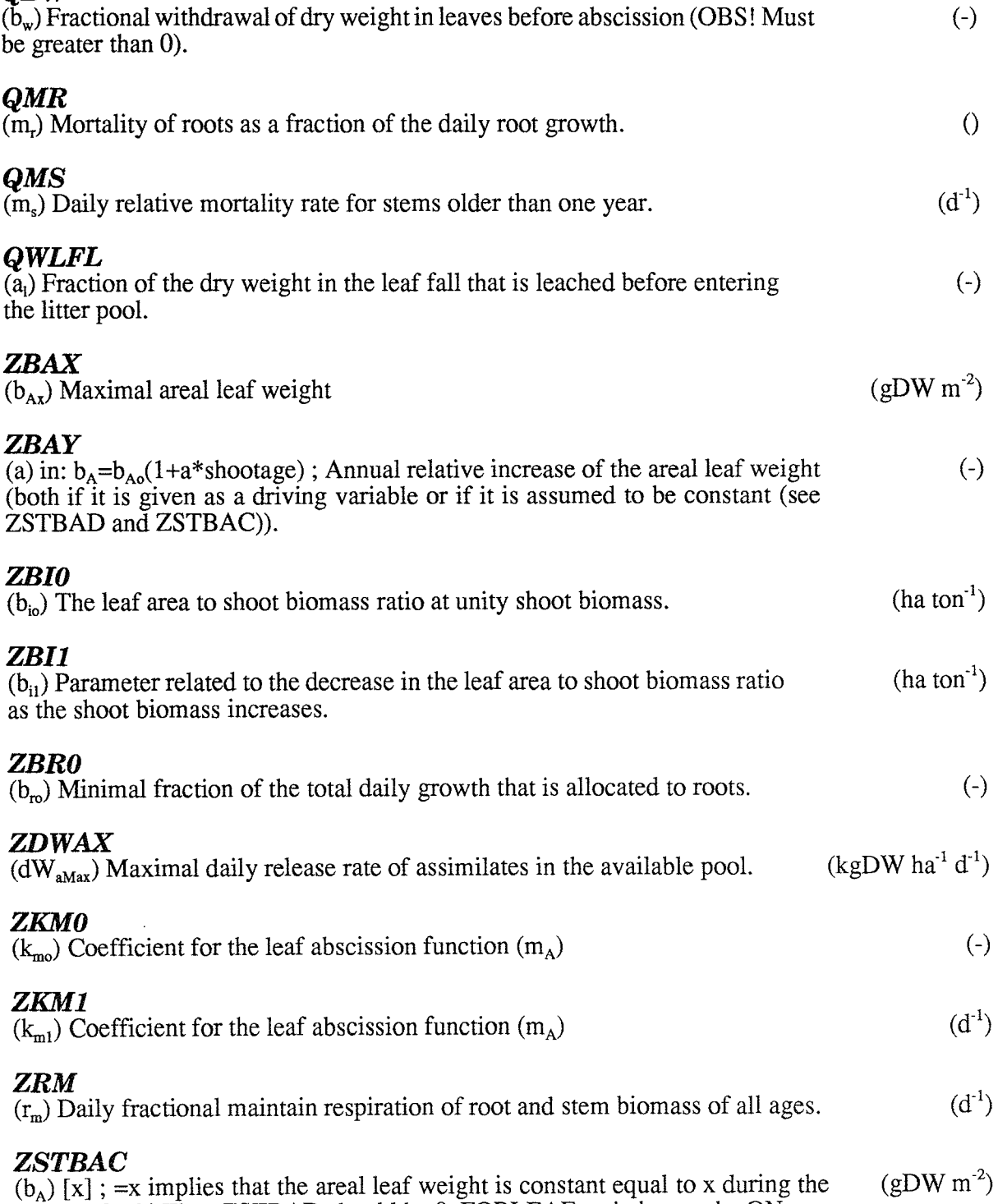

season. OBS! Then ZSTBAD should be O. FORLEAF-switch must be ON.

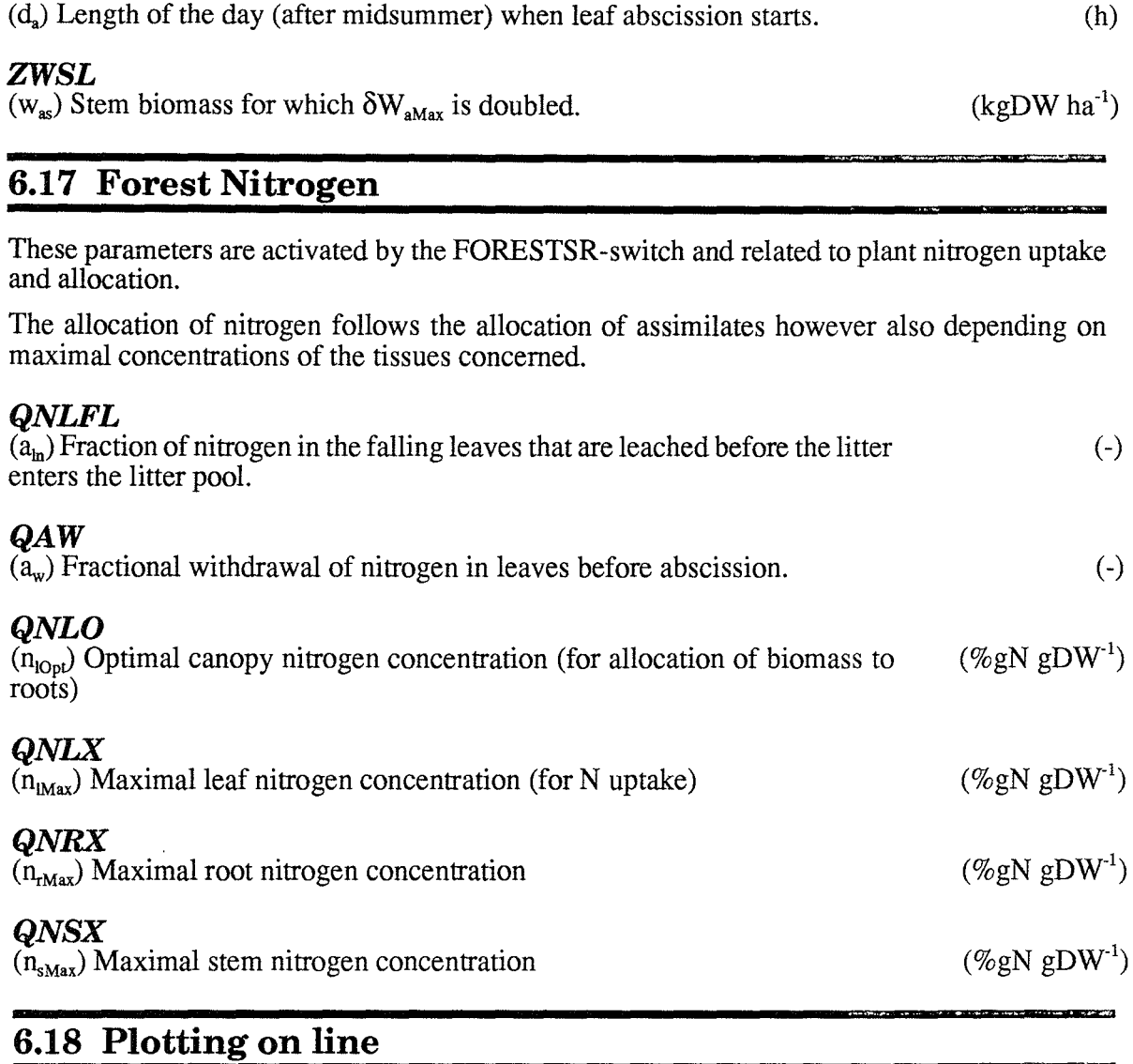

These parameters activates a display of outputs on the screen during the simulation.

## *STPMAX*

**ZTDA** 

The expected maximal value among the variables selected by STXTGD. (-)

# *STXTGD*

Numbers of output variables to be presented on the screen during the simulation. For instance, 4200 means  $4 X$ -,  $2 T$ -, zero G- and zero D variables.  $X$ = state,  $T = flow$ ,  $G =$  auxiliary and  $D =$  driving variables. It is the first variables (of (-)

those selected as output) in each array that are plotted.

# **6.19 Special**

These parameters are available only if the SPECIAL-switch is ON. They activates special routines not used, or kept fixed, in the original model.

These parameters are used for sensitivity tests and to select some special options. The value for no test is given in brackets []. The subscript (o) denotes the original value.

Where both the relative and the absolute value are possible to change a constant value of the variable concerned can be chosen by setting the relative change to O.

The supply of nitrogen to leaves at growth start can be set optimal or taken as a function of the available nitrogen in the soil (QSNLTO).

**wm R'"Z"Z"7F-=nr'Ri"ZAn <sup>m</sup>**

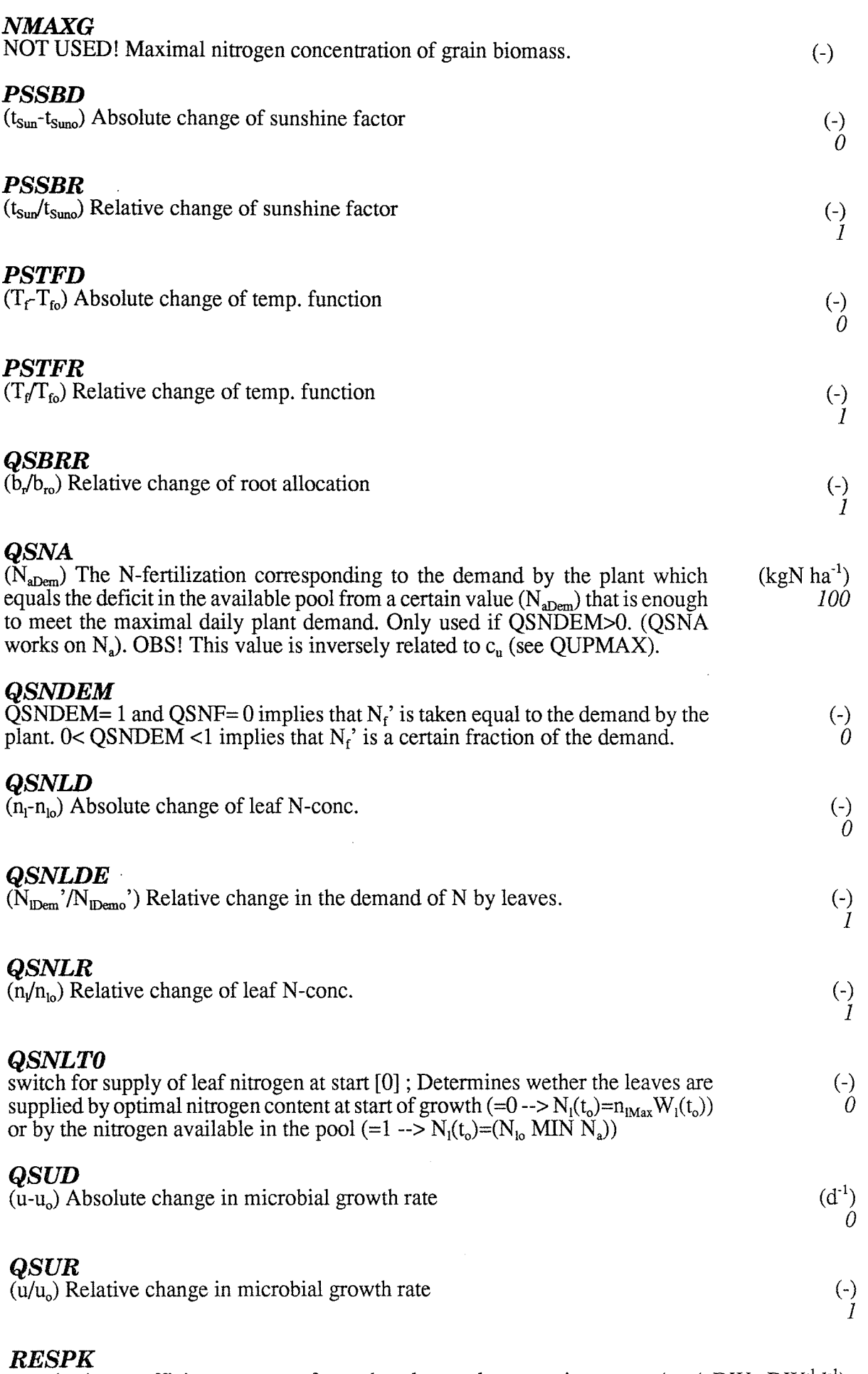

Respiration coefficient accounts for carbon losses due to maintenance (at  $(gDW)gDW^{-1}d^{-1}$ )  $10^{\circ}$ C). (Not used if RESPK=0) 0

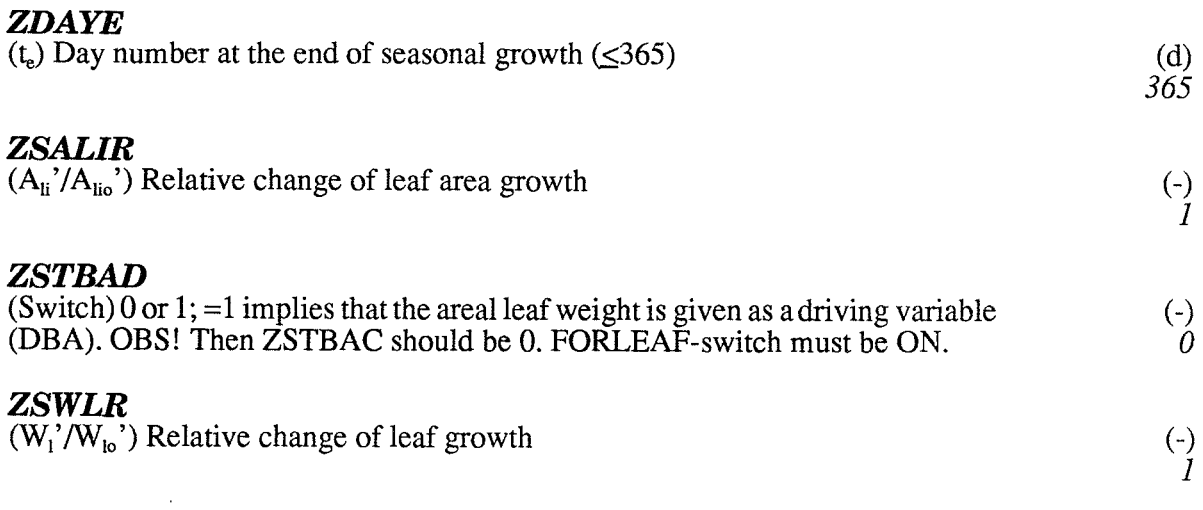

 $\mathbb{R}$ 

 $\sim$   $\sim$ 

 $\ddot{\phantom{a}}$ 

# **7 OUTPUTS**

Output variables are stored in a PG-structured file named SOILNnnn.BIN where nnn is the current run number. Also, a list of output variables are found in the summary file named SOILNnnn.SUM. The variables to be stored in the summary file can be selected by the switch LISALLV.

The output variables are divided into four categories:

states  $(=X)$ , flows  $(=T)$ , auxiliaries  $(=G)$  and drivings  $(=D)$ .

Asterix  $(*)$  means that the variable have different meaning depending on if the CROP-switch or FORESTSR-switch is put ON.

Symbols given in brackets refer to Eckersten (1991a) and Eckersten & Jansson (1991).

## 7.1 States

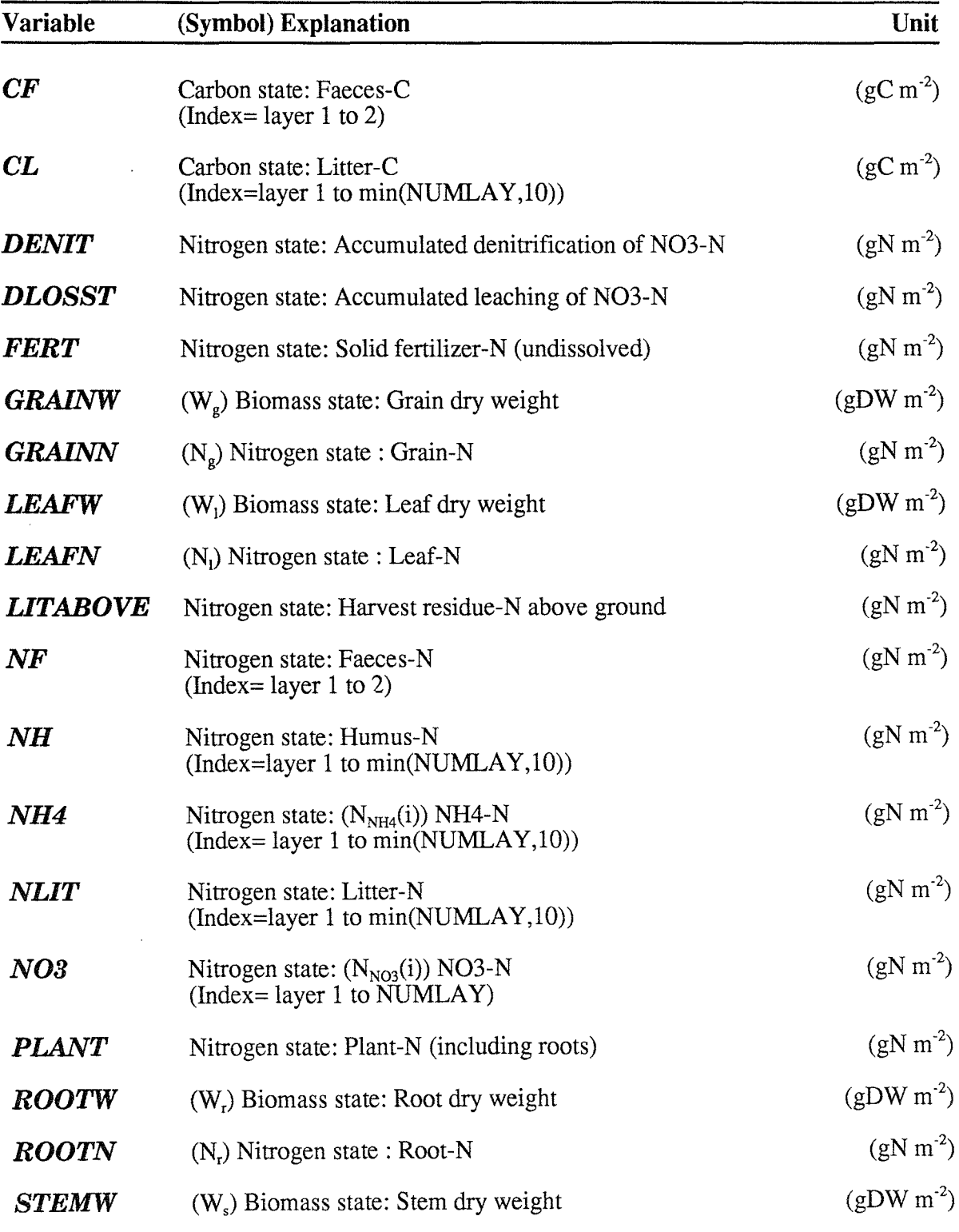

SOILN user's manual

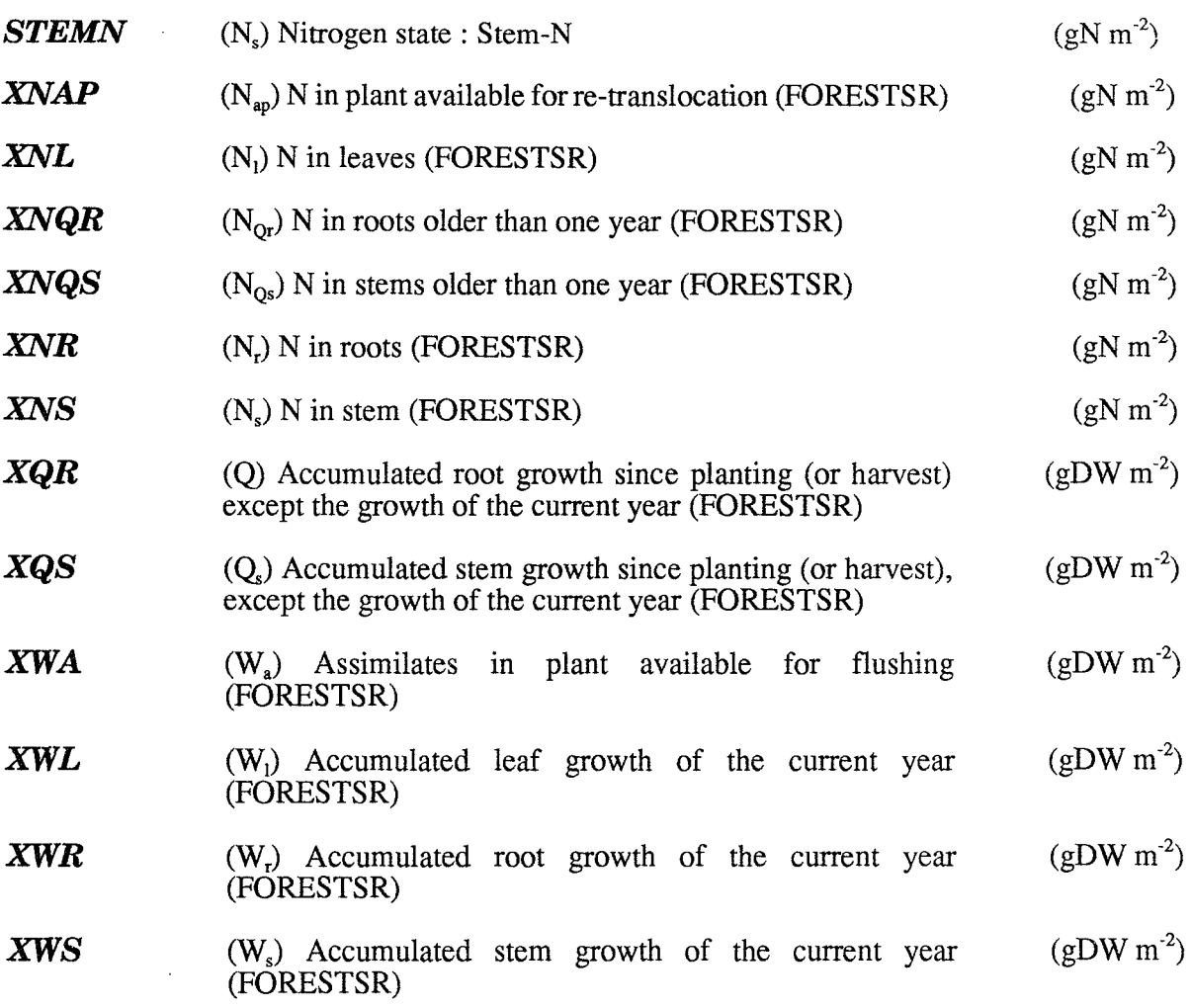

# **7.2 Flows**

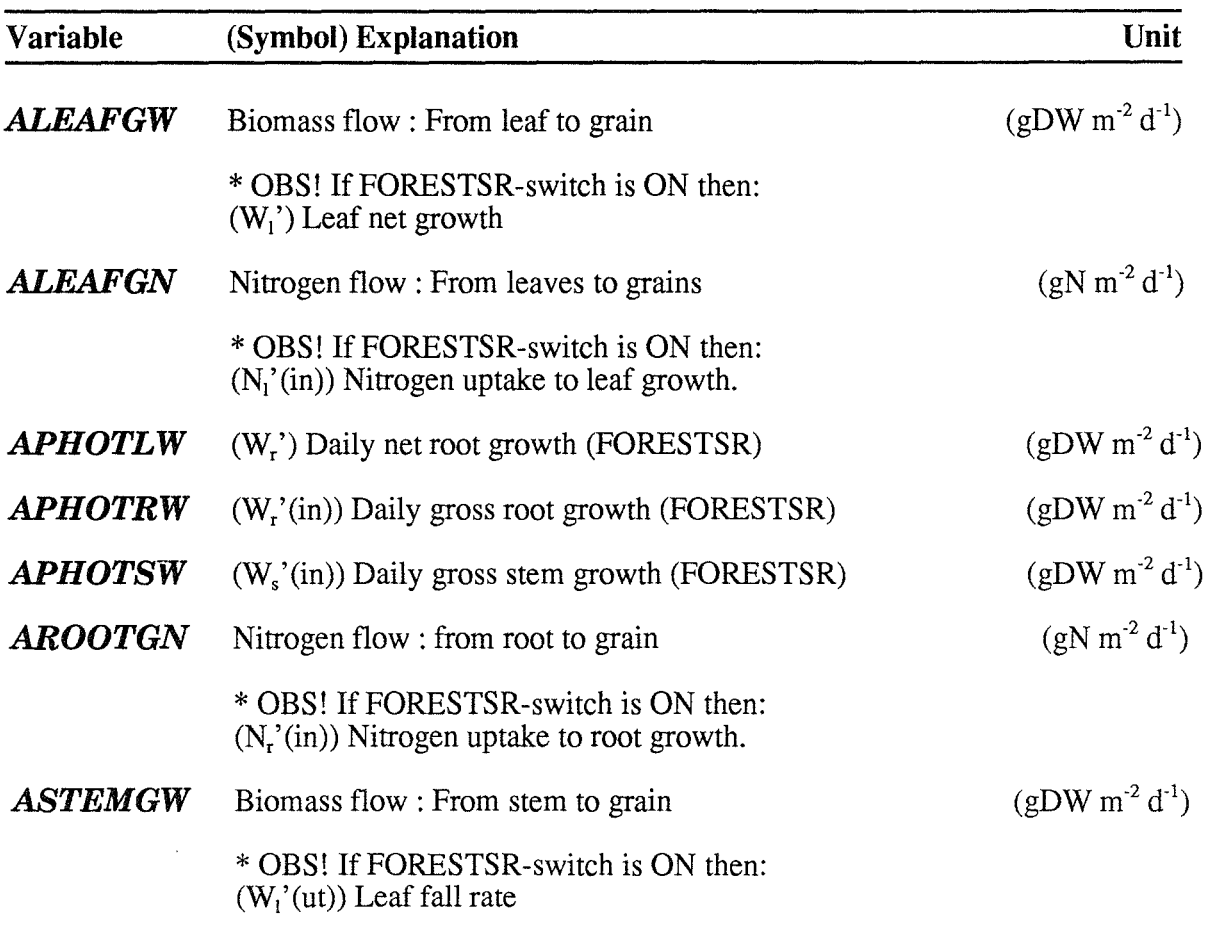

 $\mathcal{L}$ 

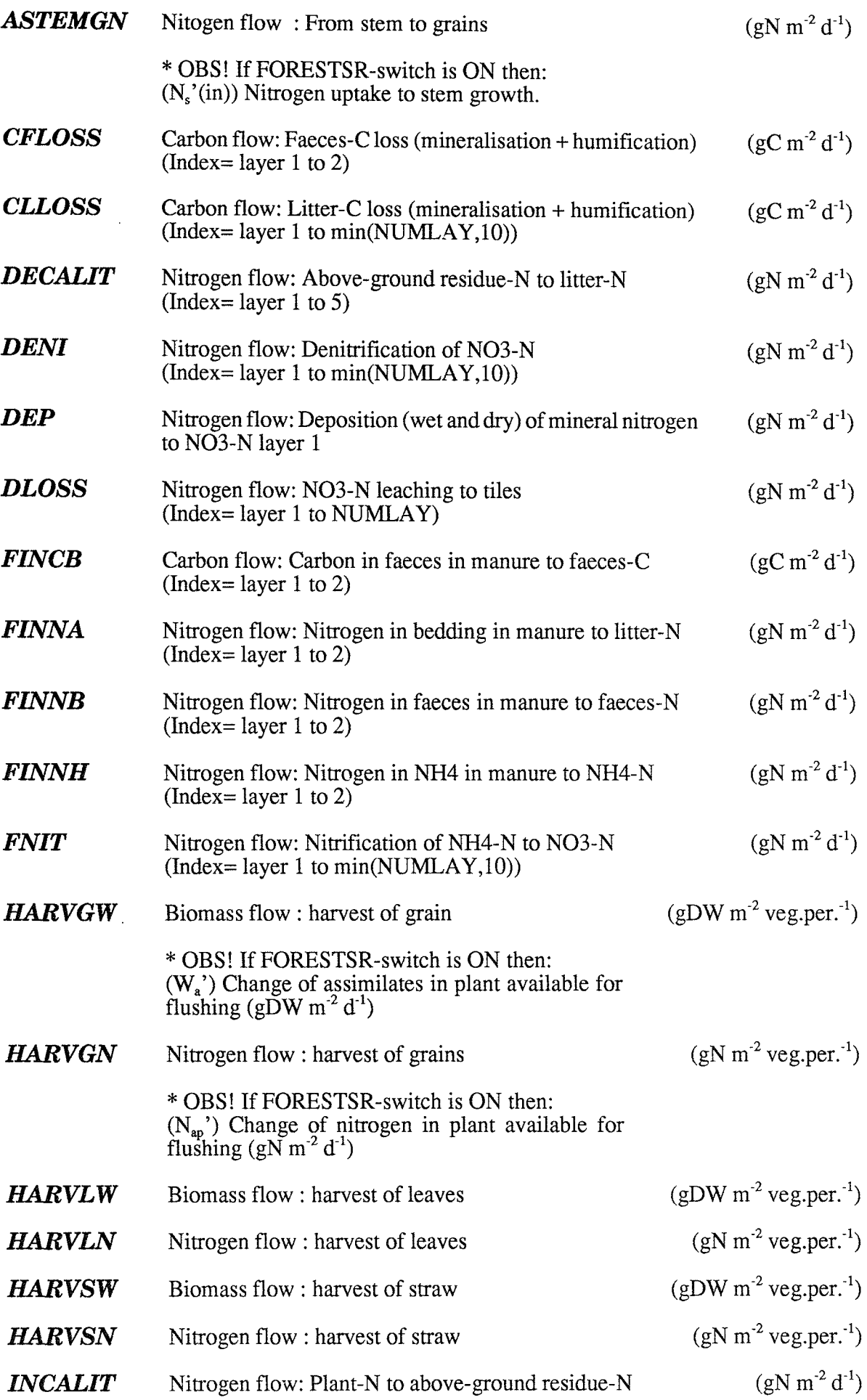

 $\overline{a}$ 

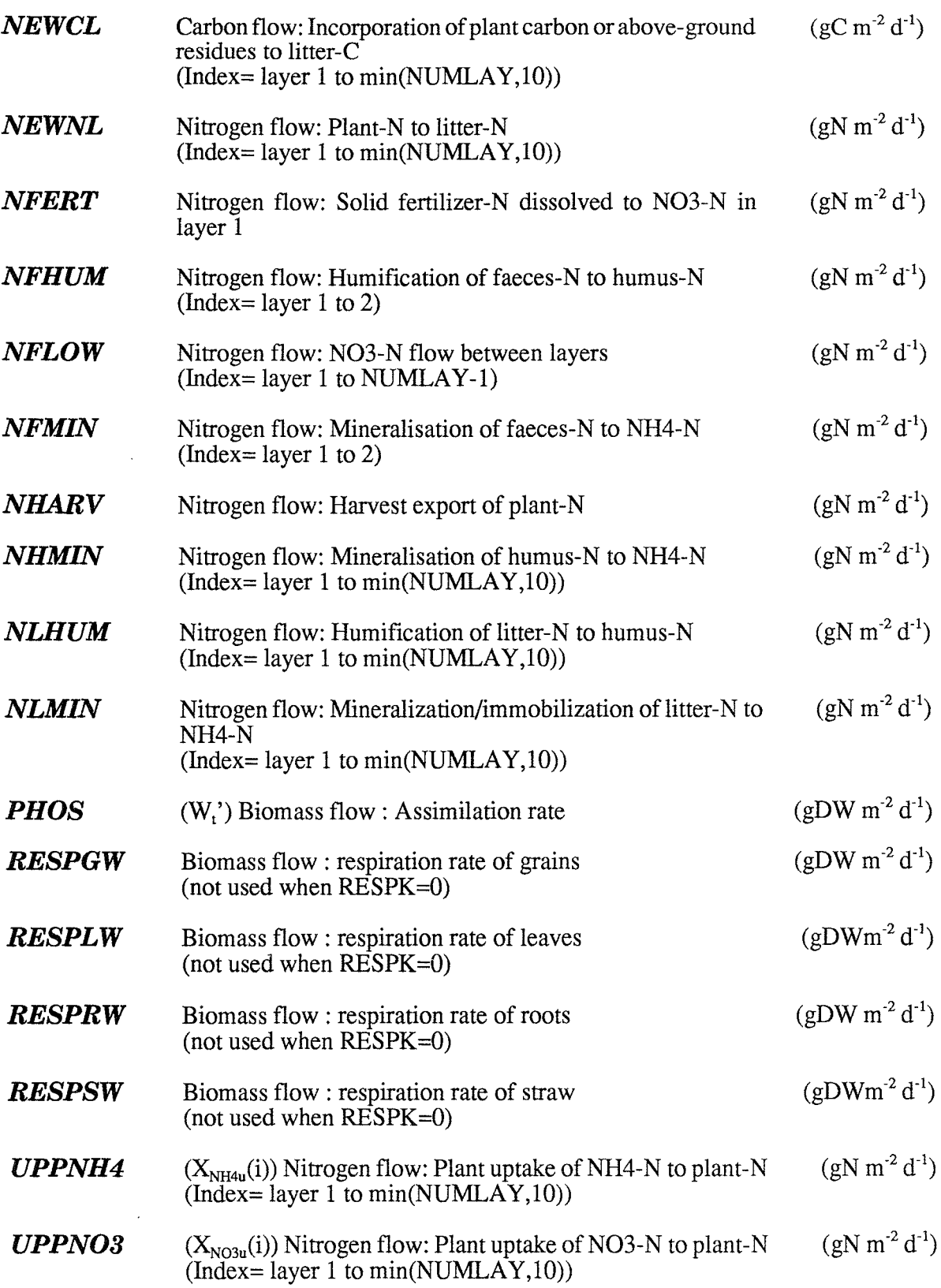

# **7.3 Auxiliaries**

![](_page_40_Picture_274.jpeg)

![](_page_41_Picture_256.jpeg)

![](_page_42_Picture_242.jpeg)

 $\bar{\mathcal{A}}$ 

# **7.4 Drivings**

![](_page_43_Picture_217.jpeg)

 $\bar{z}$ 

# **7.5 Annual sums**

If the FORESTSR-switch is ON then: In a special output file named SOILFOR. AUT the annual sums (in case of flow variables) of some variables (mainly those not available in the T-array) are presented in ASCII form. (in) and (ut) denote input and output, respectively. The variables are given in the following order in SOILFOR.AUT:

![](_page_44_Picture_107.jpeg)

# 8 Run options

Are used to specify the timestep. the temporal representation of output variables and the period for the simulation.

8.1 Run no.:

-

8.2 Start date:

8.3 End date:

## 8.4 Output interval:

The output interval determines how frequent the output variables will be written to the output file. The actual representation of the requested output variables can either be a mean value of the whole time interval or the actual value at time of output (see the switches, A VERAGEX, T.., G.., D..). You can specify the output interval as integers with units of days or minutes.

days:

*minutes:* 

## 8.5 No of iterations:

The time step of the model is one day. No other values are allowed.

## 8.6 Run id:

Any string of characters may be specified to facilitates the identification of your simulation in addition to the run number. The identification given will be written in the variable identification field used by the Pgraph-program. Be careful when using long strings of characters since the default information for identification of a field may be overwritten in some cases.

## 8.7 Comment:

# 9 Execute

## 9.1 Exit

The exit command will terminate the interactive session and quit the program without starting a simulation. If a parameter file has been created the input will be saved otherwise all infonnation entered will be lost.

## 9.2 Run

The run command will terminate the interactive session and start a simulation using the instructions entered. All the instructions are also written to the .SUM-file which may be used as a parameter file if you would like to reproduce the simulation.

# 9.3 Write parameter file

This will create a new parameter file which includes all the instructions which are specified when the command is given. The new parameter file can be used as an input file if you would like to run the model using instructions from the new parameter file.

# 10 **Warnings and Errors**

**If you specify your input files or your parameter values in a strange way you may get infonnations about this before you start executing the model. There are two level: Warnings and Errors.** 

Normally you will be informed about warning or errors after you have modify a parameter **value and moved to the new submenu. Some errors are the results of combinations of different parameters values and they may not occurr before you try to run the model. In this situation** a final check of all input files and all relevant parameter values are made. If the final check results **in any messages you can always return to the PREP program and continue to modify your instructions so they will be within valid ranges of accepted intervals. If you do so the list of messages are found in an window under the execute menu.** 

**In case of errors, the most servere level, there are no chance to run the model but in case of only warnings you may try to run the model without correcting your instructions.** 

# **11 Commands**

You start the preparation of a simulation by pressing

#### PREP SOILN

on the command line of the DOS system. This will be the statting point for adding any type of **new instuctions for your simulation. If a parameter file named SOILN.PAR is present at the**  current directory default values from that file will be used otherwise original model default values will be used.

**You can also start the interactive session with values taken from parameter file by entering the name of the parameter file name on the command line:** 

PREP SOILN DEMO

will result in default values from the parameter file DEMO.PAR.

You run the SOILN model in batch mode, which means that you will not make use of the **interactive session at all. Instead you will run the model from default values.** 

PREP -b SOILN DEMO

which will result in a simulation making use of information from the DEMO.PAR file. If information is missing in the DEMO.PAR file values from the original model definition file will be used. A parameter file does not need to be complete. It may be restricted to only **instructions that need to be changed compared to what is found in the original model definition file. There are also a possibility to specify a number of parameter files on the command line:** 

#### PREP -b SOILN DEMO NEWGROWTH NEWTIME

This means that the PREP program will first read the intructions in the DEMO.PAR file, then the NEWGROWTH.PAR file and finally the NEWTIME.PAR file. If information for one **parameter is read several times the one read last will be used. Remember that the parameter files may not be complete. They can be organized with only infonnation about evaporation in**  the NEWGROWTIl.PAR flIe information about run options like time periods in the NEWTIME.PAR file.

# 12 Additional information

# 12.1 Help

Just press the FI key and you are transferred to the help utility.

In some situations you will get simultaneous help as you move between different items in the ordinary menues.1n such a case you are fully transferred to the help by using the F2 key which may be necessary if the infonnation from the help library is not fully within the size of the current size of the help window.

## 12.2 Acknowledgement

The SOILN model is the result of many years work. A number of persons have contributed with ideas and suggestions. This could easily be seen from the reference list. The present updating of the SOILN model to fit the new interface (PREP program of January 1991) was a joint effort by the authors of this report. Per-Erik Jansson has a general responsibility for the model, Henrik Eckersten is responsible for the plant growth pans and Holger Johnsson is responsible for the soil nitrogen processes. For a future successful work with the model you are welcomed with your contribution. The development of the PREP program was made by Per-Erik Jansson and Jan Clareus.

If you get problems, find bugs or just want to report an interesting phenomena please let us know about it. Write to:

Per-Erik Jansson/Henrik Eckersten/Holger Johnsson' Department of Soil Science Swedish University of Agricultural Sciences P.O. Box 7014 S-750 07 Uppsala Sweden

\*) Present P.O. Box for Holger Johnsson is 7072.

Remember to send a copy of your input data fties and the commands used when you get any problems.

## 12.3 References

Papers and reports published with relevance for the SOILN model and publications referred to in the text.

### *SOILN nitrogen model*

Alvenäs, G. and Jansson, P.-E. 1987. Analyser av mellangrödors inverkan på kväveutlakningen. Sveriges lantbruksuniversitet, Fakta, mark-växter, nr 5, Uppsala

Bergström, L.1987. Transport and transformations of nitrogen in an Arable soil. Ph.D thesis, Svenges Lantbruksuniversitet, Eeohydrologi 23.

Bergström, L., Jansson, P.-E., Johnsson, H. and Paustian, K. 1987. A model for simulation of nitrogen dynamics in soil and nitrate leaching. Swedish University of Agricultural Sciences. Fakta, Mark-växter, no 4, Uppsala (Swedish version 1987, revised English version 1988).

Bergström, L. & Johnsson, H. 1988. Simulated nitrogen dynamics and nitrate leaching in a perennial grass ley. Plant Soil 105: 273- 281.

Bergström, L., Johnsson, H. and Torstensson, G. 1991. Simulation of nitrogen dynamics and losses using the SOILN model. Fert. Res. (In press).

Bergström, L. and Jarvis, N. 1991. Prediction of nitrate leaching losses from arable land under different fertilization intensities using the SOIL-SOILN models. Soil use and management (In press)

Borg, G. Ch., Jansson, P.-E. & Linden, B. 1990. Simulated and measured nitrogen conditions in a manured and fertilised soil. Plant Soil 121:251-267.

Eckersten, H. & Jansson, P.-E. 1991. Modelling water flow, nitrogen uptake and production for wheat. Fert Res. 27:313-329.

Gustafson, A 1988. Simulation of nitrate leaching from arable land in southern Sweden. Acta Agriculturae Scandinavica,38:13-23.

- Jansson, P-E. & Andersson, R. 1988. Simulation of runoff and nitrate leaching from an agricultural district in Sweden. Journal of Hydrology 99:33-47.
- Jansson, P-E., Borg G. Ch., Lundin, L-C. & Linden B. 1987. Simulation of soil nitrogen storage and leaching. Applications to different Swedish agricultural systems Swedish National Environment Protection Board Rep 3356, 63 pp.
- Jansson, P.-E., Antil, R. & Borg, G. Ch. 1989. Simulation of nitrate leaching from arable soils treated with manure. In: J. AA. Hansen & K. Henriksen (eds.) Nitrogen in Organic Wastes Applied to Soils, International Solid Waste Professional llbrary, Academic Press,15l-l66. Jansson, P-E. & Johnsson, H. 1991. Title unknown (manuscript)
- Johnsson, F-E. & Johnsson, H. 1991. The unknown (manuscript)<br>Johnsson, H., Bergström, L., Jansson, P-E. & Paustrian, K. 1987. Simulation of nitrogen dynamics and losses in a layered agricultural soil. Agriculture, Ecosystems & Environment 18:333-356.
- Johnsson, H. 1990. Nitrogen and Water Dynamics in Arable Soil. A Modelling Approach Emphasizing Nitrogen Losses. PhD Thesis, Swedish University of Agricultural Sciences, Dept of Soil Sciences, Reports and Dissertations: 6, 36 pp.
- Johnsson, H. 1991. Simulation of nitrogen losses using the SOILN modeL NPO-Research report A20. The national agency for environmental protection, Copenhagen, Denmark (In press).
- Johnsson, H., Nilsson, A., Klemedtssson, L. and Svensson, B. 1991. Simulation of field scale dentrification losses from soils with grass ley and barley. (submitted to Plant and soil). dentrification losses from soils with grass ley and barley. (submitted to Plant and soil).
- Paustian, K, Bergstrom, L., Jansson, P.-E., Johnsson, H. 1989. Ecosystem dynamics. In: O. Andren, T. Lindberg, K Paustian and T. Rosswall (editors). Ecology of Arable Land - Organisms, Carbon and Nitrogen Cycling. Ecol Bull (Copenhagen) 40:153-180.

#### *SOIL water and heat model (cited in this report, see also Jansson, 1991)*

- Jansson, P-E. & Halldin S., 1979. Model for annual water and energy flow in layered soil. !n: Halldin (ed.) Comparison of forest water and energy exchange models. Int. Soc. Ecol. Modelling (copenhagen) pp.145-163
- Jansson, P-E. 1991a. SOIL water and heat model; Technical description. Division of Hydrotechnics, Report xxxx, Dept. of Soil Sci., Swed. Univ. of Agric. Sci., Uppsala. (in press)
- Jansson, P-E. 1991b. SOIL model, User's manual. Division of Hydrotechnics, Communications 91:7, Department of Soil Sciences, Swedish Agricultural University, Uppsala, ISRN SLU-HY-AVDM--9JJ7-SE. about 50 pp.

#### *FORESTSR growth and nitrogen uptake model*

- Eckersten, H., 1984b. Light penetration and photosynthesis in a willow stand. In: KL. Perttu, (Ed.): Ecology and management offorest biomass production systems. Swedish University of Agricultural Sciences, Department of Ecology and environmental Research, Uppsala. Report 15:29-45.
- Eckersten, H., 1986a. Simulated willow growth and transpiration: the effect of high and low resolution weather data. Agricultural and Forest Meteorology 38:289-306.
- Eckersten, H., 1986b. Willow growth as a function of climate, water and nitrogen. Department of Ecology & Environmental Research, Swedish University of Agricultural Sciences, Report
- 25, 38 pp.<br>Eckersten, H., 1991a. Growth and nitrogen simulation model for short rotation forest; WIGO -Eckersten, H., 1991a. Growth and nitrogen simulation model for short rotation forest; WIGO - Model description. Division of Hydrotechnics, Report 163, Dept. of Soil Sci., Swed. Univ. of Agric. Sci., Uppsala. ISRN SLU-HY-R--163--SÈ, 34 pp.
- Eckersten, H., 1991b. Modelling daily growth and nitrogen turnover for a short-rotation forest over several years. (Manuscript)
- Eckersten, H. & Ericsson, T., 1989. Allocation of biomass during growth of willow. In: K.L. Perttu & P.J. Kowalik, (Eds.): Modellingof energy forestry -growth, water relations and economy. Centre for Agricultural publication and documentation (Pudoc), Wageningen, pp. 77-85.
- Eckersten, H., Kowalik, P., Nilsson, L.O. & Perttu, K., 1983. Simulation of total willow production. Swedish University of Agricultural Sciences, Section of Energy Forestry, Uppsala. Report
- 32, 45 pp.<br>Eckersten, H., Lindroth, A. & Nilsson, L.O., 1987. Willow production related to climatic variations<br>in southern Sweden. Scandinavian Journal of Forest Research 2:99-110.
- Eckersten, H., Lindroth, A. & Nilsson, L-O., 1989. Simulated growth of willow stands related to variations in weather and foliage nitrogen content. In: KL. Perttu & P.J. Kowalik (Eds): Modelling of energy forestry - Growth, Water Relations and Economy. PUDOC, Wageningen, pp. 33-63.
- Eckersten H & Slapokas T 1990. Modelling nitrogen turnover and production in an irrigated short-rotation forest. Agr. and For. Meteor. 50:99-123
- Nilsson, L.O. & Eckersten, H. 1983. Willow production as a function of radiation and temperature. Agric. Meteorol. 30:49-57.
- Perttu, K., Eckersten, H., Kowalik, P. & Nilsson, L.O., 1984. Modelling potential energy forest production. In: Perttu, K (Ed.). Ecology and management of forest biomass production systems. Dept. Ecol. & Environ. Res., Rep. 15, Swed. Univ. Agric. Sci., Uppsala. 46 pp.

# **12.4 News**

Important changes in new versions will be mentioned here.

#### *April* 88

The GWFLOW switch was introduced to make it possible to handle soils with only deep percolation and no ground water flows in the simulated soil profile.

#### *January 1989*

The GROWTH switch was introduced. The growth rate of the crop with respect to nitrogen availability can be calculated .The carbon and nitrogen, fluxes and contents for the different parts of the plant (grains, leaves, straw and roots) are computed.

The help utility has been updated. All parameter and output variables are now included in the general help utility. The specific HELP reached after typing HELP is not needed any longer. Please use the Fl key for help at all stages in the simulation dialogue when you need help.

#### *September 1990*

The GROWTH switch activates the CROP\_GROWTH submodel

#### *March 1991*

The SOILN model is now adapted to a new interface and a number of new features have been introduced in connection with this adaptation. The most important are found in the Switch section and in the section of input files. Also a number of parameters have been deleted, renamed, modified or introduced.

Conceptually the UPMOV parameter and the UPB parameters works differently.

New input file SOILP.DAT is introduced and the arrangement of the driving variables in the PG-file has been modified. A number of new driving variable files have also been introduced which can opionally be used instead of parameters for specifing management operations and other time dependent conditions.

#### *June 1991*

Some changes have been made on the CROP-GROWTH submodel. (i) The root allocation function is now also a function of plant biomass. (ii) The nitrogen dependency of this function has been changed. Previously it depended on the total canopy nitrogen concentration. Now it depends on the nitrogen concentration of the newly formed leaf tissues. (iii) Rootdepth is now a function of root biomass. (iv) Litterfall is introduced. (v) Some variable names have been changed.

#### *August 1991*

A submodel (FORESTSR) for growth, nitrogen uptake and allocation of a short rotation forest has been introduced. No changes of previous functions, parameter or variables have been made. One switch has been added. The GROWTH-switch now gives you the possibility to choose between the crop simulation (CROP-switch) and the forest simulation (FORESTSR-switch). Switches related to FORESTSR are named FOR. .. and four new parameter groups are introduced all named Forest ..... .

#### *October 1991*

Old input files can to some extent be used when running the new version of the model. The most important change is that the command files (normally called \*.in and used with the -f switch on the command line) used to run the previous version of the model in batch mode are not used any longer. The instructions previously stored in this command file will, in the new system, be found in the parameter file.

![](_page_50_Picture_160.jpeg)

![](_page_50_Picture_161.jpeg)

The following parameters in the old parameter file are modified or deleted:

![](_page_50_Picture_162.jpeg)

 $\ddot{\phantom{a}}$ 

Förteckning över utgivna häften i publikationsserien fr om 1989

#### SVERIGES LANTBRUKSUNIVERSITET, UPPSALA. INSTITUTIONEN FOR MARKVETENSKAP. AVDELNINGEN FOR LANTBRUKETS HYDROTEKNIK. AVDELNINGSMEDDELANDE.

- 89:1 Linnér, H., Persson, R., Berglund, K. & Karlsson, S.-E. Resultat av 1988 års fältförsök avseende detaljavvattning, markvård och markförbättring samt bevattning. 70 s.
- 89:2 Persson, L. & Jernlås, R. Apparat för kolonnexperiment under omättade förhållanden. Manuskript.
- 89:3 Berglund, K. Ytsänkning på mosstorvjord. Sammanställning av material från Lidhult, Jönköpings län. 18 s.
- 89:4 Messing, 1. Saturated hydraulic conductivity as related to macroporosity in clay soils. 21 s.
- 89:5 Karlsson, I. M. Markbyggnad för bostads- och rekreationsområden. Prioritering av forskningsinsatser. 17 s.
- 89:6 Håkansson, A. Filtermaterial för dränering. Kommentarer till en serie demonstrationsprover av grus- och sågspånsmaterial. 11 s.
- 89:7 Persson, R. & Wredin, A. (red.). Vattningsbehov och näringstillförsel. Föredrag presenterade vid NJF-seminarium nr 151, Landskrona 1-3 aug 1989. 275 s.
- 89:8 Nitare, M. Rotutveckling i majs. Examensarbete i hydroteknik. 39 s.
- 89:9 Sandsborg, J. & Bjerketorp, A. Kompendium i elementär hydromekanik. 8: Hydraulisk likformighet samt dimensionsanalys. 30 s.
- 89:10 Karlsson, I. M. Effekten av jordkonditioneringsmedlet ammonium-lauretsulfat på den hydrauliska konduktiviteten i vattenmättat tillstånd i två svenska lerjordar. 16 s.
- 90:1 Linnér, H., Persson, R., Berglund, K. & Karlsson, S.-E. Resultat av 1989 års fältförsök avseende detaljavvattning, markvård och markförbättring samt bevattning. 73 s.
- 90:2 Jansson, P.-E. (ed.). The Skogaby Project. Project description. 77 s.
- 90:3 Berglund, K., Lindberg, K. & Peltomaa, R. Alternativa dräneringsmetoder på jordar med låg genomsläpplighet. 1. Ett nordiskt samarbetsprojekt inom Nordkalottområdet. 20 s.
- 91:1 Linnér, H., Persson, R., Berglund, K. & Karlsson, S.-E. Resultat av 1990 års fältförsök avseende detaljavvattning, markvård och markförbättring samt bevattning. Manuskript.
- 91:2 Persson, R. & Wesström, I. Markkemiska effekter av bevattning med Östersjövatten på Öland. 23 s + 5 bil.
- 91:3 Eckersten, H. WIGO model. User's manual. 30 s.
- 91:4 Eckersten, H. SPAC-GROWTH model. User's manual. 32 s.
- 91:5 Stenlund, S. Rainwater harvesting Metoder för uppsamling av regnvatten för bevattning. En litteraturöversikt. 24 s.
- 91:6 Jansson, P-E., Eckersten, H. & Johnsson, H. SOILN model. User's manual. 49 s.